# ESPRIMO P4xx / P5xx / PH3xx

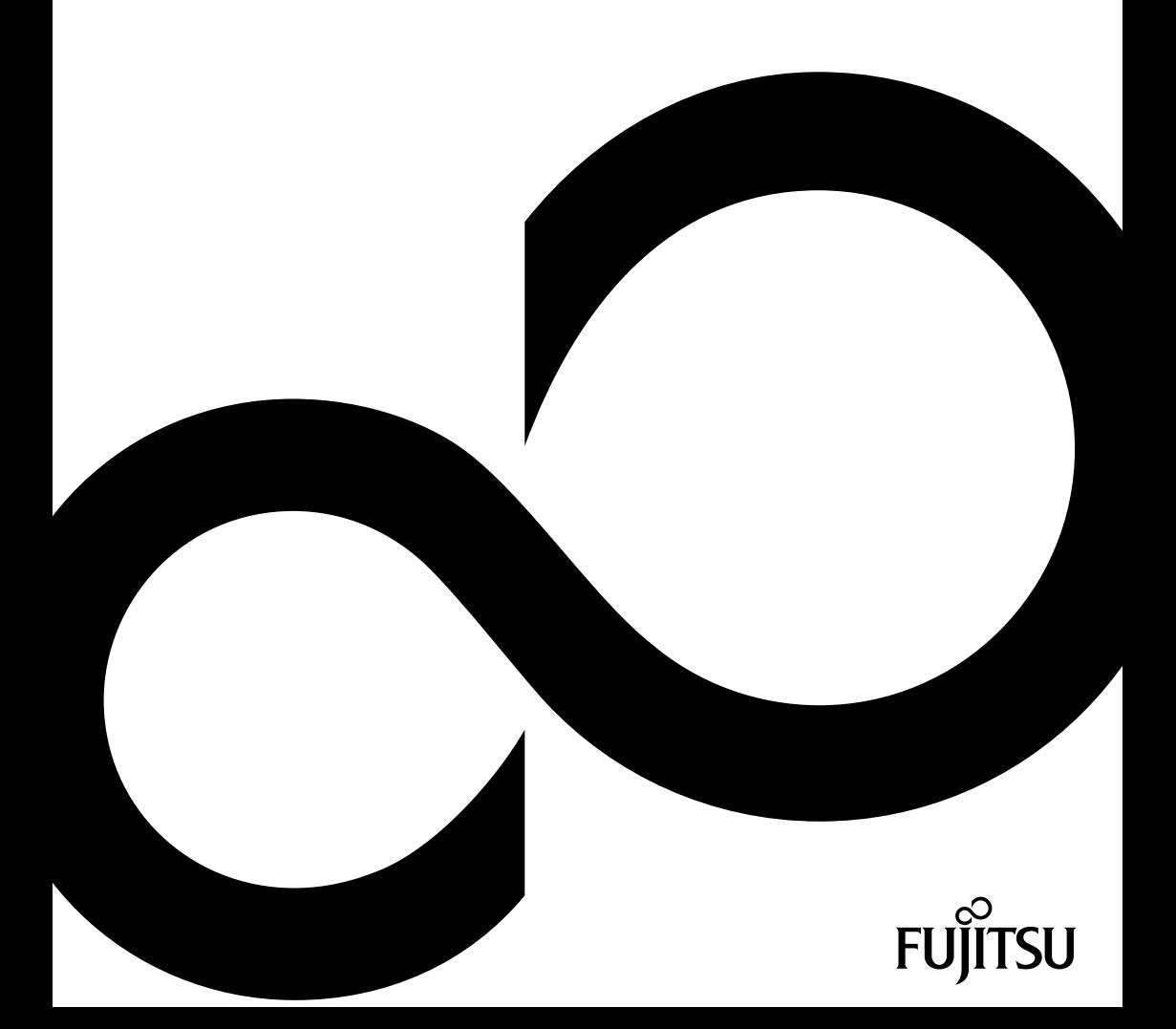

# Wir gratulieren Ihnen zum Kauf eines innovativen Produkts von Fujitsu.

Aktuelle Informationen zu unseren Produkten, Tipps, Updates usw. finden Sie im Internet: ["http://www.fujitsu.com/fts/"](http://www.fujitsu.com/fts/)

Treiber-Updates finden Sie unter: ["http://support.ts.fujitsu.com/download"](http://support.ts.fujitsu.com/download)

Wenn Sie technische Fragen haben sollten, wenden Sie sich bitte an:

- unsere Hotline/Service Desk (siehe Service-Desk-Liste oder im Internet: ["http://support.ts.fujitsu.com/contact/servicedesk"](http://support.ts.fujitsu.com/contact/servicedesk))
- Ihren zuständigen Vertriebspartner
- Ihre Verkaufsstelle

Viel Freude mit Ihrem neuen Fujitsu-System!

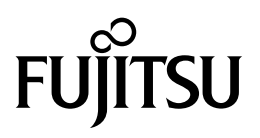

#### **Herausgegeben von / Kontaktadresse in der EU**

Fujitsu Technology Solutions GmbH

Mies-van-der-Rohe-Straße 8

80807 München, Germany

["http://www.fujitsu.com/fts/"](http://www.fujitsu.com/fts/)

#### **Copyright**

© Fujitsu Technology Solutions GmbH 2013. Alle Rechte vorbehalten.

#### **Ausgabedatum** 03/2013

Bestell-Nr.: A26361-K1017-Z320-1-19, Ausgabe 3

# **ESPRIMO P4xx / P5xx / PH3xx**

Betriebsanleitung

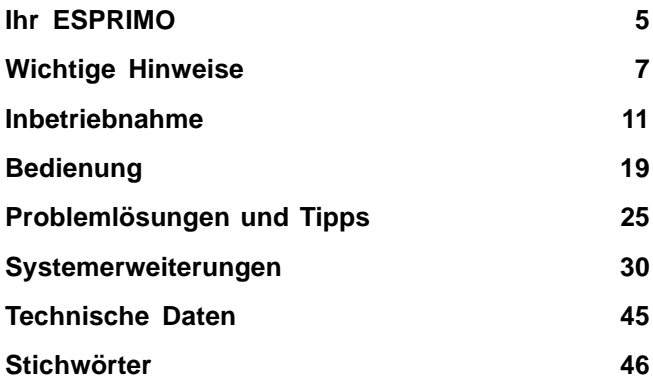

#### **Bemerkung**

Hinweise zur Produktbeschreibung entsprechen den Designvorgaben von Fujitsu und werden zu Vergleichszwecken zur Verfügung gestellt. Die tatsächlichen Ergebnisse können aufgrund mehrerer Faktoren abweichen. Änderungen an technischen Daten ohne Ankündigung vorbehalten. Fujitsu weist jegliche Verantwortung bezüglich technischer oder redaktioneller Fehler bzw. Auslassungen von sich.

#### **Warenzeichen**

Fujitsu, das Fujitsu-Logo und ESPRIMO sind eingetragene Warenzeichen von Fujitsu Limited oder seiner Tochtergesellschaften in den Vereinigten Staaten und anderen Ländern.

Kensington, MicroSaver und K-Slot sind eingetragene Warenzeichen der ACCO Brands.

Microsoft und Windows sind Warenzeichen bzw. eingetragene Warenzeichen der Microsoft Corporation in den Vereinigten Staaten und/oder anderen Ländern.

Alle anderen hier genannten Warenzeichen sind Eigentum ihrer jeweiligen Besitzer.

#### **Copyright**

Ohne vorherige schriftliche Genehmigung von Fujitsu darf kein Teil dieser Veröffentlichung kopiert, reproduziert oder übersetzt werden.

Ohne schriftliche Genehmigung von Fujitsu darf kein Teil dieser Veröffentlichung auf irgendeine elektronische Art und Weise gespeichert oder übertragen werden.

# **Inhalt**

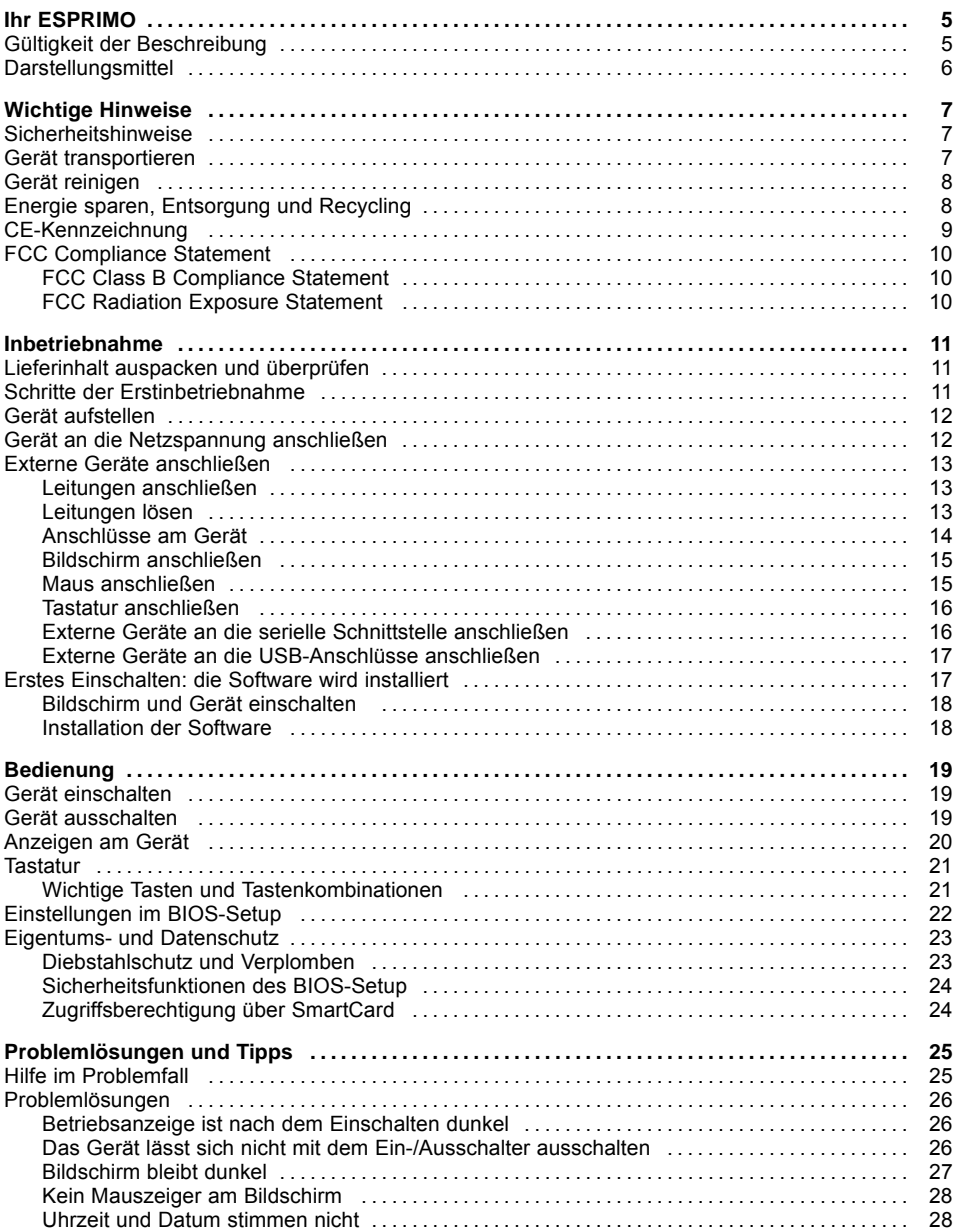

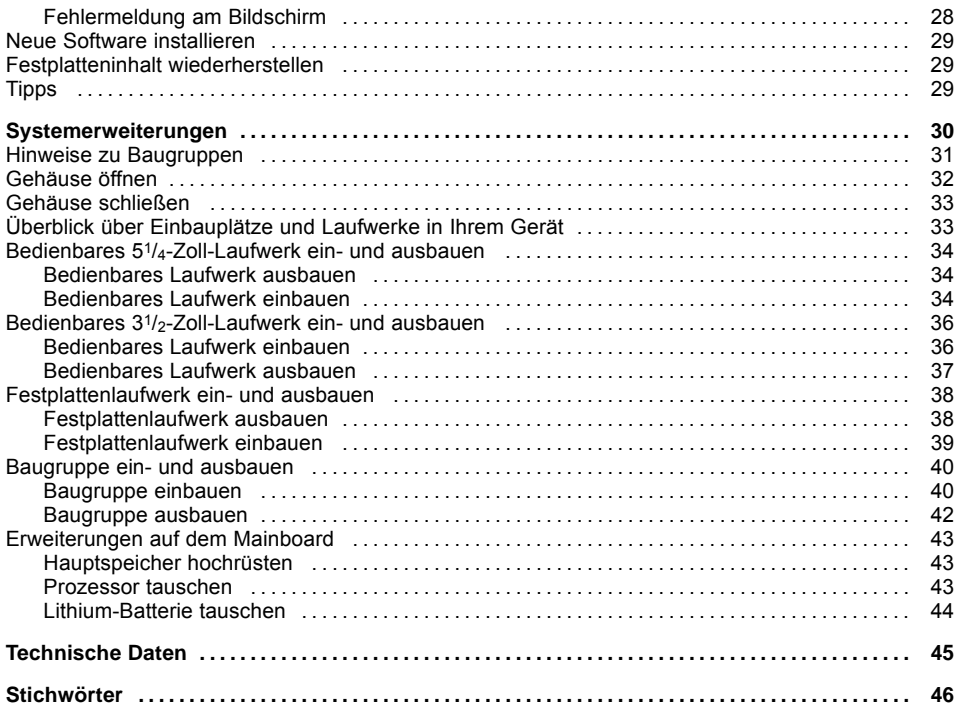

# <span id="page-8-0"></span>**Ihr ESPRIMO**

... ist in verschiedenen Ausbaustufen verfügbar, die sich in Hardware- und Software-Ausstattung unterscheiden. Sie können zusätzliche Laufwerke (z. B. DVD-Laufwerk) und weitere Baugruppen einbauen.

Dieses Handbuch zeigt Ihnen, wie Sie das Gerät in Betrieb nehmen und bedienen. Das Handbuch bezieht sich auf alle Ausbaustufen. Je nach gewählter Ausbaustufe kann es vorkommen, dass in Ihrem Gerät nicht alle dargestellten Hardware-Komponenten verfügbar sind. Beachten Sie bitte auch die Hinweise zu Ihrem Betriebssystem.

Je nach gewählter Konfiguration ist das Betriebssystem auf Ihrer Festplatte vorinstalliert (z. B. Windows).

Weitere Informationen zu diesem Gerät finden Sie auch:

- im Poster "Quick Start Guide"
- im Handbuch "Sicherheit/Regularien"
- im Handbuch "Garantie"
- in der Betriebsanleitung zum Bildschirm
- im Handbuch zum Mainboard
- in der Dokumentation zu Ihrem Betriebssystem
- in den Informationsdateien (z. B. *\*.PDF, \*.HTML, \*.DOC, \*.CHM, \*.TXT, \*.HLP*)

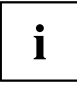

Einige der angeführten Handbücher finden Sie elektronisch auf der DVD "Drivers & Utilities".

Mit dem Programm *Acrobat Reader*, das sich auch auf der DVD befindet, können Sie sich schnell und gezielt Informationen auf den Bildschirm holen. Natürlich können Sie die Handbücher bei Bedarf auch ausdrucken.

# **Gültigkeit der Beschreibung**

Die vorliegende Beschreibung gilt für folgende Systeme:

- ESPRIMO P400
- ESPRIMO P410
- ESPRIMO P420
- ESPRIMO P520
- ESPRIMO PH300
- ESPRIMO PH310

# <span id="page-9-0"></span>**Darstellungsmittel**

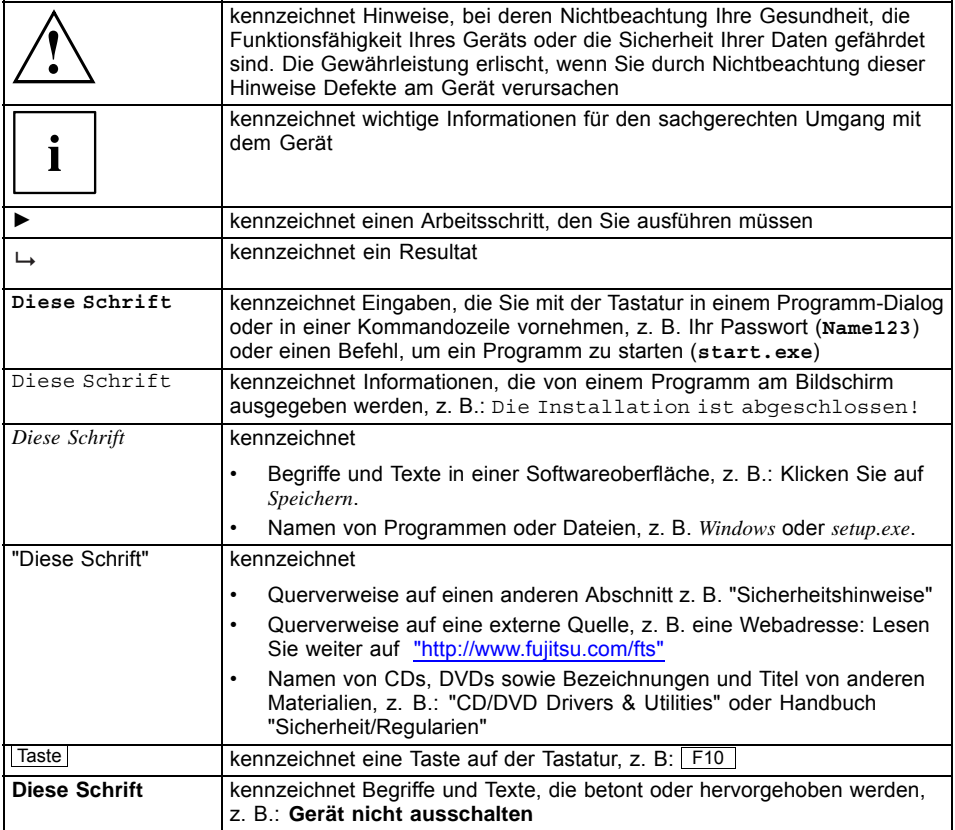

# <span id="page-10-0"></span>**Wichtige Hinweise**

In diesem Kapitel finden Sie unter anderem Sicherheitshinweise, die Sie beim Umgang mit Ihrem Gerät unbedingt beachten müssen.

# **Sicherheitshinweise**

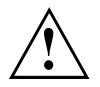

Beachten Sie die Sicherheitshinweise im Handbuch "Sicherheit/Regularien" und die nachfolgenden Sicherheitshinweise.

Beachten Sie beim Aufstellen und beim Betrieb des Geräts die Hinweise für die Umgebungsbedingungen im Kapitel ["Technische](#page-48-0) Daten", Seite [45](#page-48-0) und das Kapitel ["Inbetriebnahme",](#page-14-0) Seite [11.](#page-14-0)

Damit das Gehäuse ausreichend belüftet wird, beachten Sie beim Aufstellen die Freiräume rund um das Gerät. Um Überhitzung zu vermeiden, dürfen die Lüftungsflächen des Bildschirms und des Geräts nicht verdeckt werden.

Sie dürfen das Gerät nur betreiben, wenn die Nennspannung des Geräts mit der örtlichen Netzspannung übereinstimmt.

Hauptschalter (falls vorhanden) und Ein-/Ausschalter trennen das Gerät nicht von der Netzspannung. Zur vollständigen Trennung von der Netzspannung müssen Sie den Netzstecker aus der Steckdose ziehen.

Betreiben Sie das Gerät nur bei geschlossenem Gehäuse.

Tauschen Sie die Lithium-Batterie auf dem Mainboard nur entsprechend den Angaben im Kapitel ["Lithium-Batterie](#page-47-0) tauschen", Seite [44](#page-47-0).

Beachten Sie, dass Bauteile im System hohe Temperaturen annehmen können.

Die in dieser Anleitung beschriebenen Tätigkeiten dürfen nur mit besonderer Sorgfalt durchgeführt werden.

Reparaturen am Gerät dürfen nur von autorisiertem Fachpersonal durchgeführt werden. Durch unsachgemäße Reparaturen können Gefahren für den Benutzer (elektrischer Schlag, Brandgefahr) oder Sachschäden am Gerät entstehen.

## **Gerät transportieren**

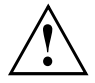

Transportieren Sie alle Geräte einzeln und nur in ihrer Originalverpackung oder in einer anderen geeigneten Verpackung, die Schutz gegen Stoß und Schlag gewährt.

Packen Sie die Geräte erst am Aufstellungsort aus.

Wenn das Gerät aus kalter Umgebung in den Betriebsraum gebracht wird, kann sich Kondenswasser bilden. Warten Sie, bis das Gerät temperaturangeglichen und absolut trocken ist, bevor Sie es in Betrieb nehmen.

# <span id="page-11-0"></span>**Gerät reinigen**

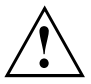

Schalten Sie das Gerät und alle daran angeschlossenen Geräte aus und ziehen Sie den Netzstecker aus der Steckdose.

Der Gehäuseinnenraum des Geräts darf nur von autorisiertem Fachpersonal gereinigt werden.

Verwenden Sie für die Reinigung kein Scheuerpulver und keine Kunststoff lösenden Reinigungsmittel (Alkohol, Verdünnung oder Acethon).

Auf keinen Fall das Gerät nass reinigen! Durch eindringendes Wasser können erhebliche Gefahren für den Anwender entstehen (z. B. Stromschlag).

Achten Sie darauf, dass keine Flüssigkeit in das Innere der Geräte gelangt.

Die Gehäuseoberfläche können Sie mit einem trockenen Tuch reinigen. Bei starker Verschmutzung können Sie ein feuchtes Tuch benutzen, das Sie in Wasser mit mildem Spülmittel getaucht und gut ausgewrungen haben.

Tastatur und Maus können Sie außen mit Desinfektionstüchern reinigen.

# **Energie sparen, Entsorgung und Recycling**

Informationen zu diesen Themen finden Sie auf der DVD "Drivers & Utilities" oder auf unseren Internetseiten [\("http://www.fujitsu.com/fts/about/fts/environment-care/"\)](http://www.fujitsu.com/fts/about/fts/environment-care/).

# <span id="page-12-0"></span>**CE-Kennzeichnung**

Dieses Gerät erfüllt in der ausgelieferten Ausführung die Anforderungen der EG-Richtlinien 2004/108/EG "Elektromagnetische Verträglichkeit", 2006/95/EG "Niederspannungsrichtlinie" und 2009/125/EG "Ökodesign Richtlinie".

#### **CE-Kennzeichnung für Geräte mit Funkkomponente**

Dieses Gerät erfüllt in der ausgelieferten Ausführung die Anforderungen der Richtlinie 1999/5/EG des Europäischen Parlamentes und des Rates vom 9. März 1999 über Funkanlagen und Telekommunikationsendeinrichtungen und die gegenseitige Anerkennung der Konformität.

Die für Ihr Gerät gültige CE-Kennzeichnung finden Sie auf dem Etikett Ihres Geräts.

Erläuterung: CE nnnn (!); nnnn definiert den Typ der CE-Kennzeichnung und Ausrufungszeichen definiert ein Gerät mit Funkkomponente.

Weitere Informationen und Konformitätserklärungen finden Sie im Internet unter: ["http://globalsp.ts.fujitsu.com/sites/certificates"](http://globalsp.ts.fujitsu.com/sites/certificates).

Dieses Gerät darf in folgenden Ländern verwendet werden:

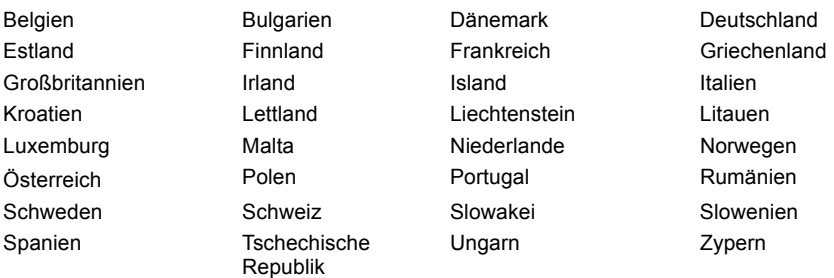

Aktuelle Information über eventuelle Einschränkungen im Betrieb finden Sie bei der entsprechenden Behörde des jeweiligen Landes. Wenn Ihr Land nicht in der Aufzählung dabei ist, fragen Sie bitte bei der entsprechenden Aufsichtsbehörde, ob die Nutzung dieses Produkts in Ihrem Land erlaubt ist.

# <span id="page-13-0"></span>**FCC Compliance Statement**

If the device complies with the FCC regulations, the FCC sign can be found on the type rating plate.

### **FCC Class B Compliance Statement**

### **DOC (INDUSTRY CANADA) NOTICES**

**Notice to Users of Radios and Television:**

This class B digital apparatus complies with Canadian ICES-003.

The following statement applies to the products covered in this manual, unless otherwise specified herein. The statement for other products will appear in the accompanying documentation.

#### **NOTE:**

This equipment has been tested and found to comply with the limits for a "Class B" digital device, pursuant to Part 15 of the FCC rules and meets all requirements of the Canadian Interference-Causing Equipment Standard ICES-003 for digital apparatus. These limits are designed to provide reasonable protection against harmful interference in a residential installation. This equipment generates, uses and can radiate radio frequency energy and, if not installed and used in strict accordance with the instructions, may cause harmful interference to radio communications. However, there is no guarantee that interference will not occur in a particular installation. If this equipment does cause harmful interference to radio or television reception, which can be determined by turning the equipment off and on, the user is encouraged to try to correct the interference by one or more of the following measures:

- Reorient or relocate the receiving antenna.
- Increase the separation between equipment and the receiver.
- Connect the equipment into an outlet on a circuit different from that to which the receiver is connected.
- Consult the dealer or an experienced radio/TV technician for help.

Fujitsu not responsible for any radio or television interference caused by unauthorized modifications of this equipment or the substitution or attachment of connecting cables and equipment other than those specified by Fujitsu. The correction of interferences caused by such unauthorized modification, substitution or attachment will be the responsibility of the user.

The use of shielded I/O cables is required when connecting this equipment to any and all optional peripheral or host devices. Failure to do so may violate FCC and ICES rules.

### **FCC Radiation Exposure Statement**

This equipment complies with FCC radiation exposure limits set forth for an uncontrolled environment.

The transmitters in this device must not be co-located or operated in conjunction with any other antenna or transmitter.

To prevent radio interference to the licensed service, this device is intended to be operated indoors and away from windows to provide maximum shielding. Equipment (or its transmit antenna) that is installed outdoors is subject to licensing.

Users are not authorized to modify this product. Any modifications invalidate the warranty.

This equipment may not be modified, altered, or changed in any way without signed written permission from Fujitsu. Unauthorized modification will void the equipment authorization from the FCC and Industry Canada and the warranty.

# <span id="page-14-0"></span>**Inbetriebnahme**

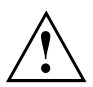

Beachten Sie die Sicherheitshinweise im Kapitel "Wichtige [Hinweise",](#page-10-0) Seite [7.](#page-10-0)

# **Lieferinhalt auspacken und überprüfen**

Die Originalverpackung der Geräte sollten Sie für einen eventuellen Transport aufbewahren.

- ► Packen Sie alle Teile aus.
- ► Prüfen Sie den Verpackungsinhalt auf sichtbare Transportschäden.
- ► Prüfen Sie, ob die Lieferung mit den Angaben auf dem Lieferschein übereinstimmt.
- ► Wenn Sie Transportschäden oder Unstimmigkeiten zwischen Verpackungsinhalt und Lieferschein feststellen, informieren Sie unverzüglich Ihre Verkaufsstelle.

# **Schritte der Erstinbetriebnahme**

Es sind nur wenige Schritte nötig, um Ihr neues Gerät das erste Mal in Betrieb zu nehmen:

- Stellplatz für das Gerät wählen und Gerät aufstellen
- Externe Geräte, wie Maus, Tastatur und Monitor, anschließen
- Nennspannung überprüfen und Gerät an das Stromnetz anschließen
- Gerät einschalten

Mehr zu den einzelnen Schritten erfahren Sie in den folgenden Abschnitten.

#### **Externe Geräte**

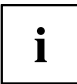

Wenn Sie zusätzlich zu Ihrem Gerät andere externe Geräte erhalten haben (z. B. einen Drucker), schließen Sie diese erst nach der Erstinstallation an. Wie Sie diese externen Geräte anschließen, ist in den folgenden Abschnitten beschrieben.

#### **Laufwerke und Baugruppen**

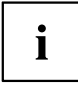

Wenn Sie Laufwerke oder Baugruppen zusätzlich zu Ihrem Gerät erhalten haben, bauen Sie diese erst nach der Erstinstallation ein. Das Einbauen von Laufwerken und Baugruppen ist im Kapitel ["Systemerweiterungen",](#page-33-0) Seite [30](#page-33-0) beschrieben.

# <span id="page-15-0"></span>**Gerät aufstellen**

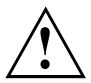

Berücksichtigen Sie beim Aufstellen des Geräts die Empfehlungen und Sicherheitshinweise im Handbuch "Sicherheit/Regularien".

Wir empfehlen Ihnen, das Gerät auf eine rutschfeste Unterlage zu stellen. Bei der Vielfalt der bei Möbeln verwendeten Beschichtungen und Lacke ist es nicht auszuschließen, dass die Kunststoff-Füße Schäden auf der Stellfläche verursachen.

Abhängig vom Standort Ihres Geräts kann es zu störenden Vibrationen und Geräuschen kommen. Um dies zu vermeiden, sollte bei Gehäuseseiten ohne Lüftungsflächen ein Mindestabstand von 10 mm / 0,39 inch zu anderen Geräten oder Gegenständen eingehalten werden.

Um Überhitzung zu vermeiden, dürfen die Lüftungsflächen des Bildschirms und des Geräts nicht verdeckt werden.

Bei Lüftungsflächen muss ein Mindestabstand von 200 mm / 7,87 inch vom Gerät eingehalten werden.

Stellen Sie nicht mehrere Geräte übereinander.

Setzen Sie das Gerät keinen extremen Umgebungsbedingungen aus (siehe ["Technische](#page-48-0) Daten", Seite [45](#page-48-0), Abschnitt "Umgebungsbedingungen"). Schützen Sie das Gerät vor Staub, Feuchtigkeit und Hitze.

#### **Betriebslage**

Betreiben Sie das Gerät nur in der senkrechten Betriebslage.

# **Gerät an die Netzspannung anschließen**

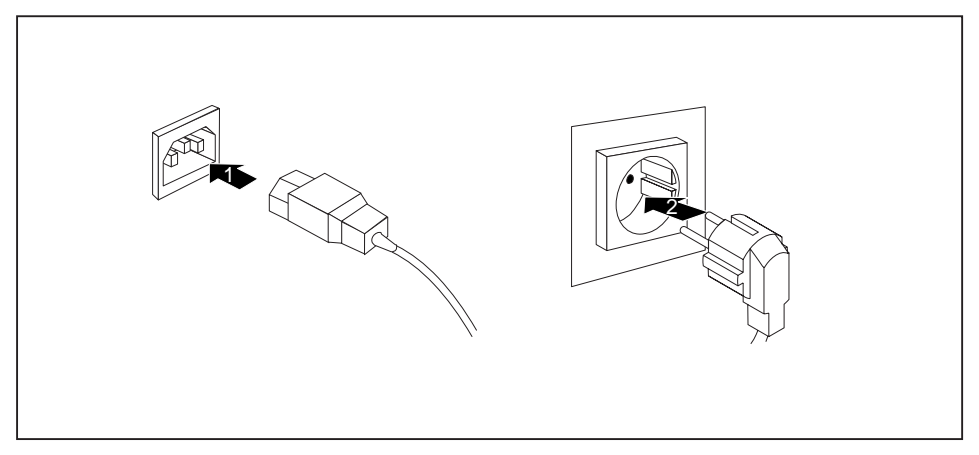

- ► Schließen Sie die Netzleitung am Gerät an (1).
- ► Stecken Sie den Netzstecker in eine geerdete Schutzkontakt-Steckdose (2).

# <span id="page-16-0"></span>**Externe Geräte anschließen**

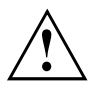

Lesen Sie die Dokumentation zum externen Gerät, bevor Sie es anschließen.

Außer bei USB-Geräten müssen die Netzstecker gezogen sein, wenn Sie externe Geräte anschließen!

Bei Gewitter dürfen Sie Leitungen weder stecken noch lösen.

Fassen Sie beim Lösen einer Leitung immer am Stecker an. Ziehen Sie nicht an der Leitung!

Halten Sie beim Anschließen oder Lösen von Leitungen die nachfolgend beschriebene Reihenfolge ein.

### **Leitungen anschließen**

- ► Alle betroffenen Geräte ausschalten.
- ► Die Netzstecker aller betroffenen Geräte aus den Schutzkontakt-Steckdosen ziehen.
- ► Alle Leitungen am Gerät und an den externen Geräten stecken. Beachten Sie auf jeden Fall die Sicherheitshinweise im Kapitel "Wichtige [Hinweise",](#page-10-0) Seite [7.](#page-10-0)
- ► Alle Datenübertragungsleitungen in die vorgesehenen Steckvorrichtungen der Daten-/Fernmeldenetze stecken.
- ► Alle Netzstecker in die geerdeten Schutzkontakt-Steckdosen stecken.

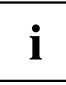

USB-Geräte sind hot-plug-fähig. Daher können die Leitungen von USB-Geräten bei eingeschaltetem Gerät angeschlossen und gelöst werden.

Weitere Informationen finden Sie im Abschnitt "Externe Geräte an die [USB-Anschlüsse](#page-20-0) [anschließen",](#page-20-0) Seite [17](#page-20-0) und in der Dokumentation zu den USB-Geräten.

### **Leitungen lösen**

- ► Alle betroffenen Geräte ausschalten.
- ► Die Netzstecker aller betroffenen Geräte aus den Schutzkontakt-Steckdosen ziehen.
- ► Alle Datenübertragungsleitungen aus den Steckvorrichtungen der Daten-/Fernmeldenetze ziehen.
- ► Alle Leitungen am Gerät und an den externen Geräten lösen.

## <span id="page-17-0"></span>**Anschlüsse am Gerät**

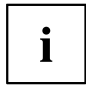

Die bei Ihrem Gerät verfügbaren Anschlüsse sind abhängig von der gewählten Geräteausbaustufe.

Die Anschlüsse finden Sie an Vorder- und Rückseite des Geräts. Welche Anschlüsse an Ihrem Gerät verfügbar sind, hängt davon ab, welche Ausbaustufe Sie gewählt haben. Die Standardanschlüsse sind durch die nachfolgenden oder durch ähnliche Symbole gekennzeichnet. Genauere Angaben zur Position der Anschlüsse finden Sie im Handbuch zum Mainboard.

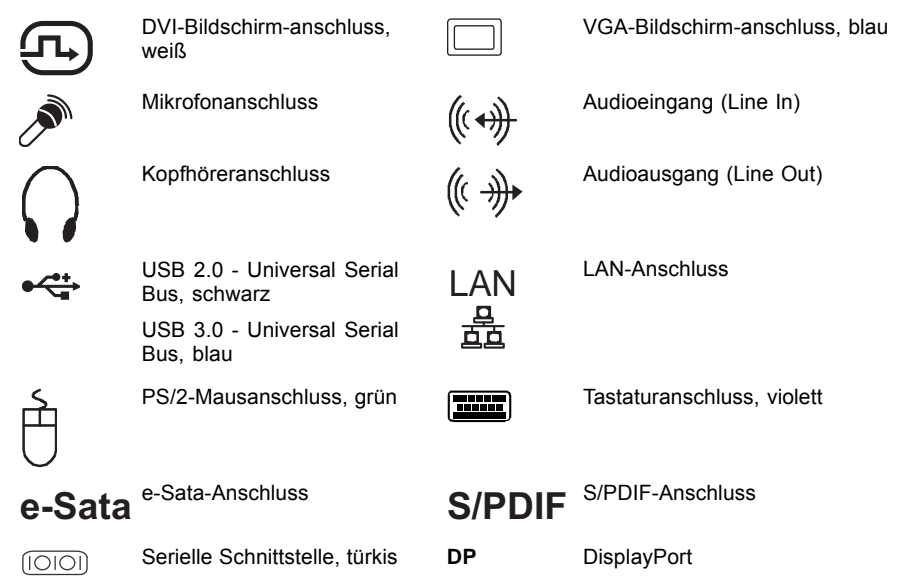

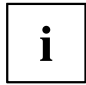

Für einige der angeschlossenen Geräte müssen Sie spezielle Software (z. B. Treiber) installieren und einrichten (siehe Dokumentation zu angeschlossenem Gerät und Betriebssystem).

### <span id="page-18-0"></span>**Bildschirm anschließen**

- ► Bereiten Sie den Bildschirm vor, wie in der Betriebsanleitung zum Bildschirm beschrieben (z. B. Leitungen stecken).
- ► Stecken Sie die Datenleitung des Bildschirms in den Bildschirmanschluss Ihres Geräts.

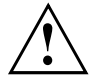

Die optionale Bildschirmsteckdose des Geräts ist nur zugelassen, wenn die Stromaufnahme des Bildschirms kleiner ist als 1 A bei 240 V oder 2 A bei 100 V. Die Werte für die Stromaufnahme des Bildschirms finden Sie in den technischen Daten am Bildschirm oder in der Betriebsanleitung für den Bildschirm.

► Schließen Sie die Netzleitung des Bildschirms an eine geerdete Schutzkontakt-Steckdose an.

### **Maus anschließen**

Sie können eine USB-Maus oder eine PS/2-Maus an Ihr Gerät anschließen.

#### **USB-Maus anschließen**

► Schließen Sie die USB-Maus an einen USB-Anschluss des Geräts an.

#### **PS/2-Maus anschließen**

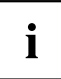

Die PS/2-Maus wird vom Gerät nur erkannt, wenn Sie die Maus bei ausgeschaltetem Gerät anschließen und das Gerät anschließend wieder einschalten.

► Schalten Sie Ihr Gerät aus.

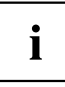

Wenn Sie am PS/2-Mausanschluss keine Maus anschließen, können Sie im *BIOS-Setup* den Maus-Controller abschalten und so den IRQ12 für eine andere Anwendung freigeben.

- ► Schließen Sie die PS/2-Maus an den PS/2-Mausanschluss des Geräts an.
- ► Schalten Sie Ihr Gerät wieder ein.

## <span id="page-19-0"></span>**Tastatur anschließen**

Sie können eine USB-Tastatur oder eine PS/2-Tastatur an Ihr Gerät anschließen.

#### **USB-Tastatur anschließen**

Verwenden Sie nur die mitgelieferte Tastaturleitung.

- ► Stecken Sie den rechteckigen Stecker der Tastaturleitung in die rechteckige Buchse an der Unterseite oder an der Rückseite der Tastatur.
- ► Stecken Sie den flachen rechteckigen USB-Stecker der Tastaturleitung in einen USB-Anschluss des Geräts.

#### **PS/2-Tastatur anschließen**

Verwenden Sie nur die mitgelieferte Tastaturleitung.

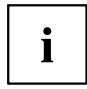

Die PS/2-Tastatur wird vom Gerät nur erkannt, wenn Sie die Tastatur bei ausgeschaltetem Gerät anschließen und das Gerät anschließend wieder einschalten.

- ► Schalten Sie Ihr Gerät aus.
- ► Stecken Sie den rechteckigen Stecker der Tastaturleitung in die rechteckige Buchse an der Unterseite oder an der Rückseite der Tastatur.
- ► Stecken Sie den runden Stecker der Tastaturleitung in den Tastaturanschluss des Geräts.
- ► Schalten Sie Ihr Gerät wieder ein.

### **Externe Geräte an die serielle Schnittstelle anschließen**

An die serielle Schnittstelle können Sie externe Geräte anschließen (z. B. einen Drucker oder ein Modem).

- ► Schließen Sie die Datenleitung an das externe Gerät an.
- ► Schließen Sie die Datenleitung je nach Gerät an die serielle Schnittstelle an.
- Eine genaue Beschreibung, wie Sie das externe Gerät an die passende Schnittstelle anschließen, entnehmen Sie der Dokumentation zum externen Gerät.

### **Einstellungen der Schnittstellen**

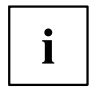

Sie können die Einstellungen der Schnittstellen (z. B. Adresse, Interrupt) im *BIOS-Setup* ändern.

#### **Gerätetreiber**

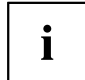

Die Geräte, die Sie an die serielle Schnittstelle anschließen, benötigen Treiber. Viele Treiber sind bereits in Ihrem Betriebssystem enthalten. Wenn der erforderliche Treiber fehlt, installieren Sie ihn. Aktuelle Treiber sind meist im Internet erhältlich oder werden auf einem Datenträger mitgeliefert.

### <span id="page-20-0"></span>**Externe Geräte an die USB-Anschlüsse anschließen**

An die USB-Anschlüsse können Sie eine Vielzahl externer Geräte anschließen (z. B. Drucker, Scanner, Modem oder Tastatur).

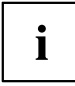

USB-Geräte sind hot-plug-fähig. Daher können die Leitungen von USB-Geräten bei eingeschaltetem Gerät angeschlossen und gelöst werden.

Weitere Informationen finden Sie in der Dokumentation zu den USB-Geräten.

- ► Schließen Sie die Datenleitung an das externe Gerät an.
- ► Schließen Sie die Datenleitung an einen USB-Anschluss Ihres Geräts an.

#### **Gerätetreiber**

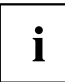

Die externen USB-Geräte, die Sie an einen der USB-Anschlüsse anschließen, benötigen üblicherweise keine eigenen Treiber, da die notwendige Software bereits im Betriebssystem enthalten ist. Wenn das Gerät eine eigene Software benötigt, beachten Sie die Hinweise im Handbuch des Herstellers.

Um die Übertragungsleistung von USB 2.0 zu gewährleisten, darf die Leitung vom externen USB-Gerät zum USB-Anschluss Ihres Geräts nicht länger als 3 m sein.

## **Erstes Einschalten: die Software wird installiert**

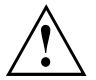

Nach dem Beginn der Installation darf das Gerät nicht ausgeschaltet werden, bis die Installation abgeschlossen ist!

Während der Installation darf das Gerät nur bei Aufforderung neu gestartet werden!

Die Installation wird sonst nicht korrekt durchgeführt und der Festplatteninhalt muss vollständig wiederhergestellt werden.

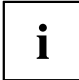

Wenn das Gerät in ein Netzwerk eingebunden wird, sind bei der Software-Installation Angaben zu Benutzer, Server und Netzwerkprotokoll nötig.

Bei Fragen zu diesen Angaben wenden Sie sich an Ihren Netzwerk-Administrator.

Wenn Sie das Gerät zum ersten Mal einschalten, wird die mitgelieferte Software installiert und konfiguriert. Planen Sie etwas Zeit dafür ein, denn dieser Vorgang darf nicht unterbrochen werden.

Eventuell benötigen Sie während der Installation die Lizenznummer von Windows. Die Lizenznummer finden Sie als Etikett auf Ihrem Gerät.

### <span id="page-21-0"></span>**Bildschirm und Gerät einschalten**

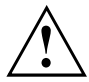

Um Überhitzung zu vermeiden, dürfen die Lüftungsflächen des Bildschirms und des Geräts nicht verdeckt werden.

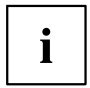

Je nach Variante besitzt Ihr Gerät zusätzlich zum Ein-/Ausschalter an der Vorderseite auch einen Hauptschalter an der Rückseite des Geräts.

- ► Schalten Sie den Bildschirm ein (siehe Betriebsanleitung des Bildschirms).
- ► Schalten Sie das Gerät ein. Befolgen Sie dazu die folgenden Anweisungen.

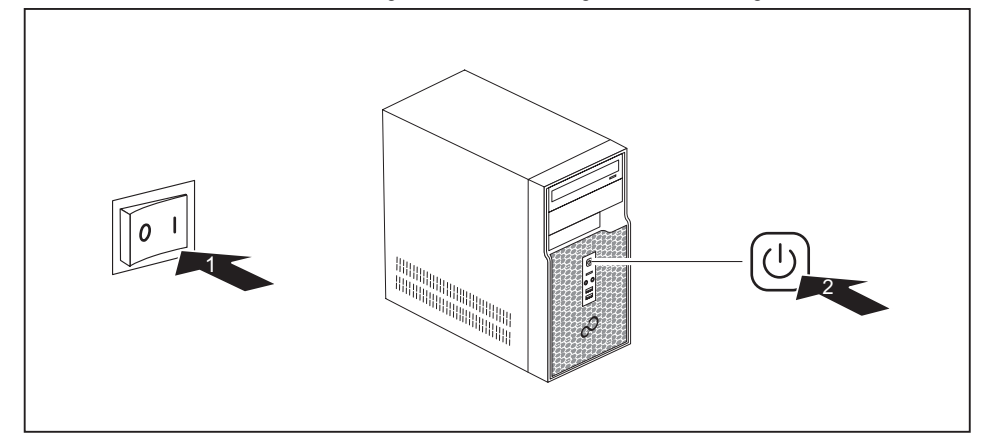

- ► Stellen Sie den Hauptschalter an der Rückseite des Geräts auf Position "I" (1).
- ► Drücken Sie den Ein-/Ausschalter an der Vorderseite des Geräts (2).
- $\mapsto$  Die Betriebsanzeige leuchtet, das Gerät startet.

### **Installation der Software**

- ► Befolgen Sie während der Installation die Anweisungen am Bildschirm.
- ► Lesen Sie bei Unklarheiten bezüglich der angeforderten Eingabedaten in der Hilfe zu Ihrem Betriebssystem nach.

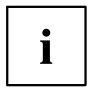

Weitere Informationen zum System sowie Treiber, Utilities und Updates finden Sie auf der DVD "Drivers & Utilities" und im Internet unter ["http://www.fujitsu.com/fts/support"](http://www.fujitsu.com/fts/support).

Informationen und Hilfe zu den Windows-Betriebssystemfunktionen finden Sie im Internet unter ["http://windows.microsoft.com"](http://windows.microsoft.com).

# <span id="page-22-0"></span>**Bedienung**

# **Gerät einschalten**

- ► Schalten Sie gegebenenfalls den Bildschirm ein (siehe Betriebsanleitung des Bildschirms).
- ► Schalten Sie das Gerät mit dem Hauptschalter an der Rückseite des Geräts ein (falls vorhanden).
- ► Drücken Sie den Ein-/Ausschalter an der Vorderseite des Geräts.
- Die Betriebsanzeige leuchtet, das Gerät startet.

# **Gerät ausschalten**

- ► Beenden Sie ordnungsgemäß Ihr Betriebssystem. Bei Windows: im Menü *Start* über die Funktion *Beenden*.
- ► Wenn das Betriebssystem das Gerät nicht automatisch in einen Energiesparmodus wechselt oder ausschaltet, drücken Sie den Ein-/Ausschalter. Achtung, dies kann zu einem Verlust Ihrer Daten führen!
- Wenn das Gerät ausgeschaltet ist, verbraucht das Gerät ein Minimum an Energie.
- ► Schalten Sie das Gerät mit dem Hauptschalter aus (falls vorhanden).
- $\mapsto$  Das Gerät verbraucht keine Energie mehr.

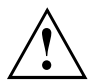

Hauptschalter und Ein-/Ausschalter trennen das Gerät nicht von der Netzspannung. Zur vollständigen Trennung von der Netzspannung müssen Sie den Netzstecker aus der Steckdose ziehen.

► Schalten Sie gegebenenfalls den Bildschirm aus (siehe Betriebsanleitung des Bildschirms).

# <span id="page-23-0"></span>**Anzeigen am Gerät**

Die Anzeigen finden Sie an der Vorderseite des Gehäuses. Welche Anzeigen an Ihrem Gerät vorhanden sind, hängt davon ab, welche Ausbaustufe Sie gewählt haben.

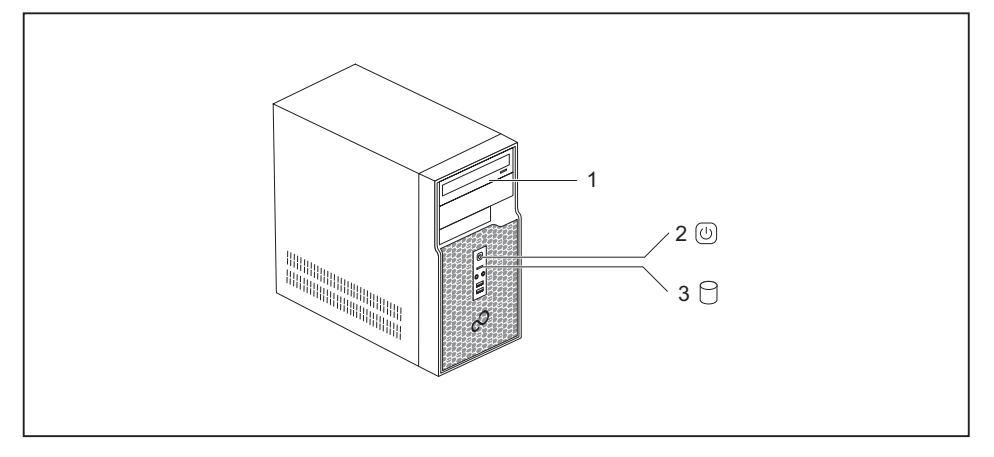

1 = Laufwerksanzeige, z. B. DVD

3 = Festplattenanzeige

2 = Betriebsanzeige

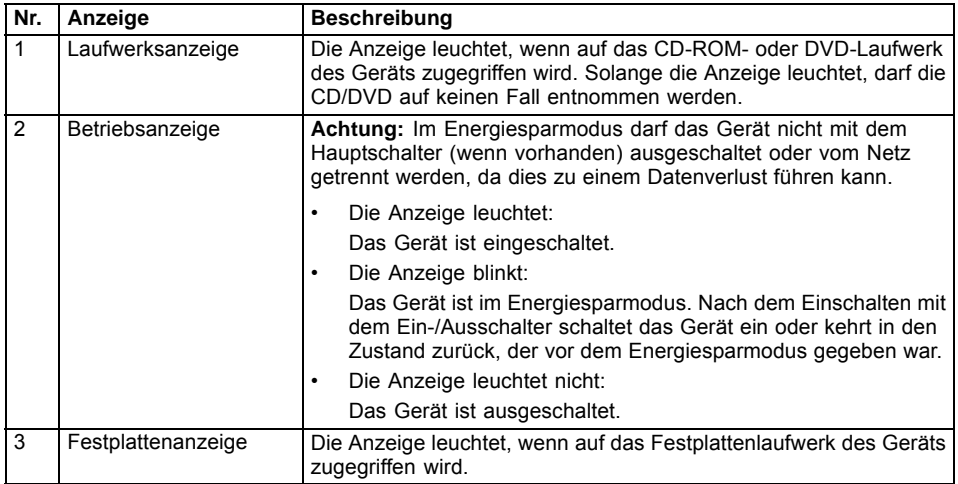

# <span id="page-24-0"></span>**Tastatur**

i

Die abgebildete Tastatur ist ein Beispiel und kann von dem von Ihnen verwendeten Modell abweichen.

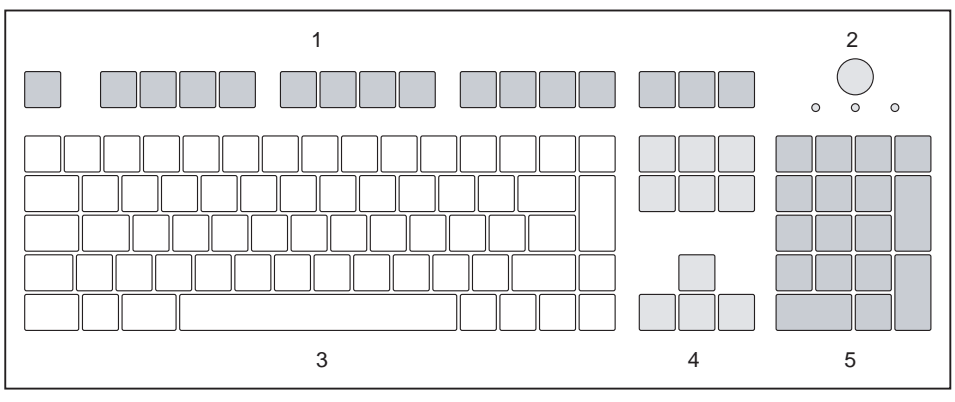

1 = Funktionstasten

 $4 =$  Cursor-Tasten

- 2 = Ein-/Ausschalter (optional)
- 3 = Alphanumerisches Tastaturfeld
- 5 = Numerisches Tastaturfeld (Ziffernblock)

## **Wichtige Tasten und Tastenkombinationen**

Die Beschreibung der nachfolgenden Tasten und Tastenkombinationen gilt für Microsoft Betriebssysteme. Weitere Tasten und Tastenkombinationen sind in der Dokumentation zur verwendeten Software beschrieben.

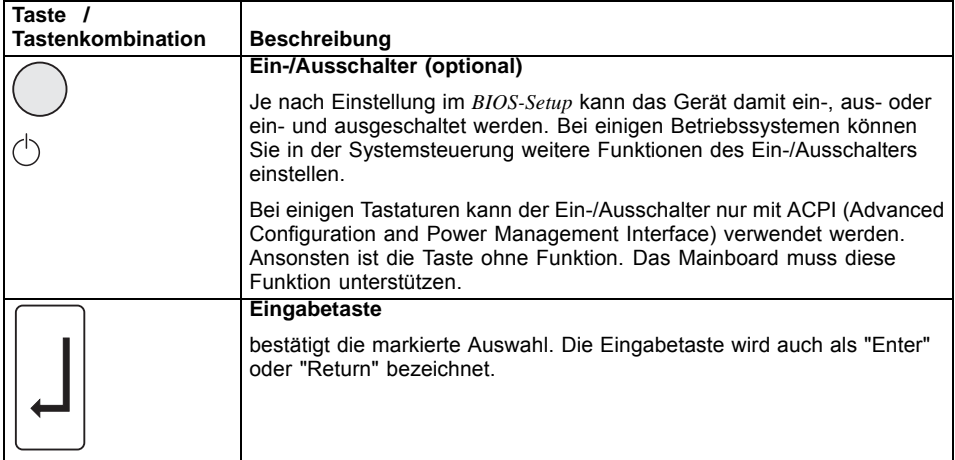

<span id="page-25-0"></span>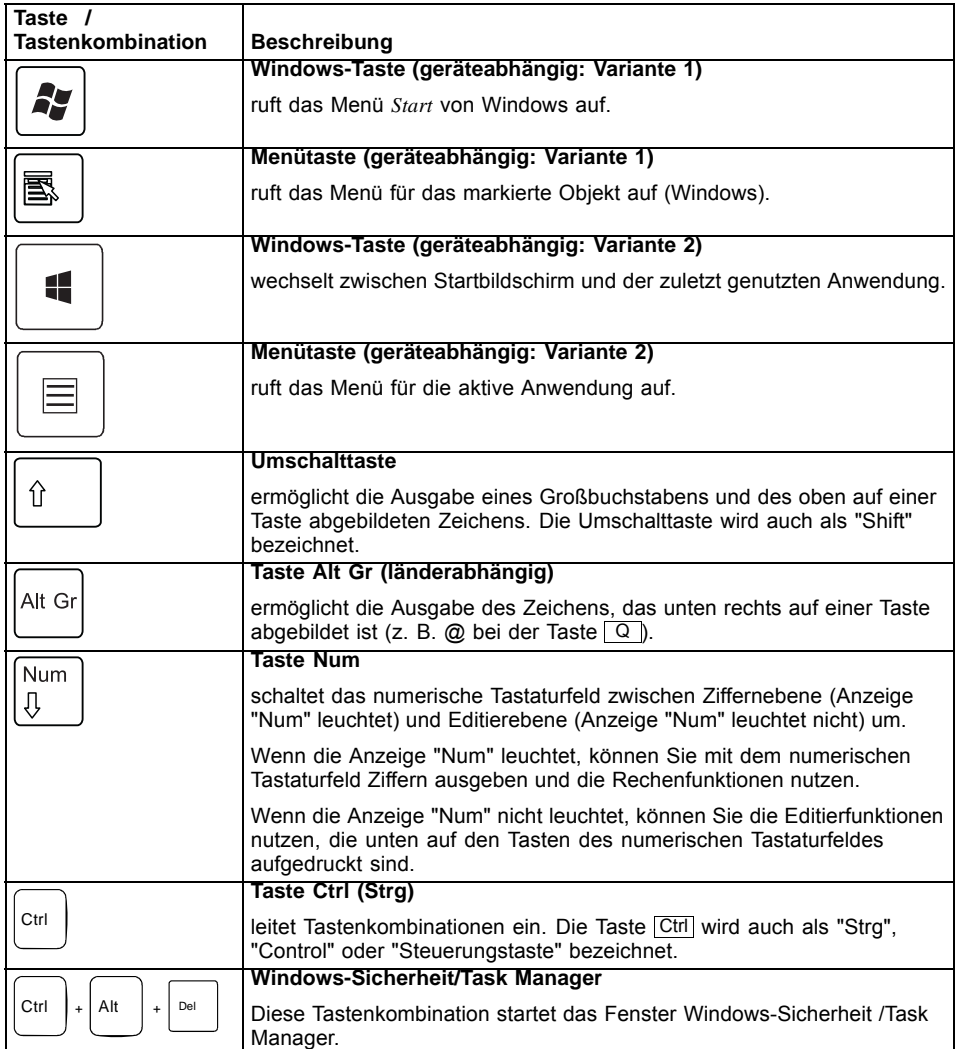

# **Einstellungen im BIOS-Setup**

Im BIOS-Setup können Sie Systemfunktionen und die Hardware-Konfiguration des Geräts einstellen. Bei Auslieferung sind die Standardeinträge wirksam (siehe Handbuch "BIOS-Setup" oder Handbuch zum Mainboard). Diese Einstellungen können Sie im *BIOS-Setup* an Ihre Anforderungen anpassen.

## <span id="page-26-0"></span>**Eigentums- und Datenschutz**

Über Softwarefunktionen und mechanische Verriegelung bieten sich vielfältige Möglichkeiten, Ihr Gerät und Ihre persönlichen Daten vor unbefugtem Zugriff zu schützen. Sie können diese Möglichkeiten auch kombinieren.

### **Diebstahlschutz und Verplomben**

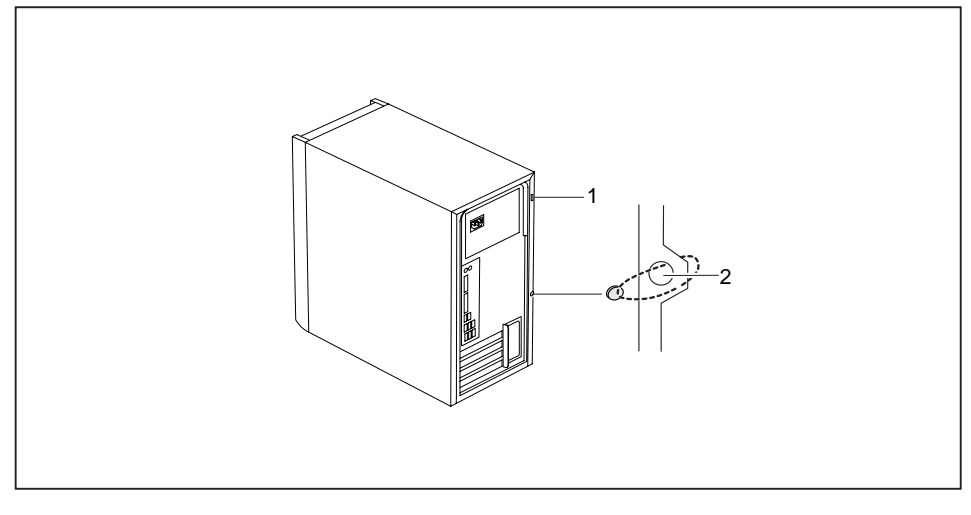

- 1 = Vorrichtung für Security Lock 2 = Löcher für Vorhängeschloss
- 

#### **Diebstahlschutz**

Sie können Ihr Gerät vor Diebstahl schützen

- mit Hilfe der Vorrichtung für Security Lock (1) und eines Kensington MicroSavers. Beachten Sie das Handbuch zu Ihrem Security Lock.
- mit Hilfe der Löcher (2), eines Vorhängeschlosses und einer Kette, die Sie zuvor mit einem feststehenden Gegenstand verbunden haben.

#### **Verplomben**

Um unberechtigte Personen am Öffnen des Gehäuses zu hindern, können Sie das Gehäuse verplomben. Führen Sie dazu die Verplombungskette durch die Löcher (2) und verschließen Sie die Kette mit der Plombe.

### <span id="page-27-0"></span>**Sicherheitsfunktionen des BIOS-Setup**

Im *BIOS-Setup* bietet Ihnen das Menü *Security* verschiedene Möglichkeiten, Ihre persönlichen Daten gegen unbefugten Zugriff zu schützen, z. B.:

- Unbefugtes Aufrufen des *BIOS-Setup* verhindern
- Unbefugten Zugriff auf das System verhindern
- Unbefugten Zugriff auf die Einstellungen von Baugruppen mit eigenem BIOS verhindern
- Viruswarnung ausgeben lassen
- BIOS gegen Überschreiben schützen
- Gerät gegen Einschalten durch ein externes Gerät schützen

Sie können diese Möglichkeiten auch kombinieren.

Eine ausführliche Beschreibung des Menüs *Security* und wie Sie Passwörter vergeben, finden Sie im Handbuch zum Mainboard oder im Handbuch "BIOS-Setup".

### **Zugriffsberechtigung über SmartCard**

Bei Systemen, die mit einem SmartCard-Leser ausgestattet sind, kann der Zugriff auf die Benutzer eingeschränkt werden, die eine entsprechende SmartCard besitzen.

# <span id="page-28-0"></span>**Problemlösungen und Tipps**

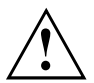

Beachten Sie die Sicherheitshinweise im Handbuch "Sicherheit/Regularien" und das Kapitel ["Inbetriebnahme",](#page-14-0) Seite [11,](#page-14-0) wenn Sie Leitungen lösen oder anschließen.

Wenn eine Störung auftritt, versuchen Sie diese entsprechend den Maßnahmen zu beheben, die in den folgenden Dokumenten beschrieben sind:

- in diesem Kapitel
- in der Dokumentation zu den angeschlossenen Geräten
- in der Hilfe zu den einzelnen Programmen
- in der Dokumentation zum verwendeten Betriebssystem.

# **Hilfe im Problemfall**

Sollten Sie mit Ihrem Rechner einmal ein Problem haben, das Sie nicht selbst lösen können:

- ► Notieren Sie die Identnummer Ihres Geräts. Sie finden die Identnummer auf dem Typenleistungsschild an der Rückseite, der Unterseite oder an der Oberseite des Gehäuses.
- ► Kontaktieren Sie zur Abklärung des Problems den für Ihr Land zuständigen Service Desk (siehe Service-Desk-Liste oder im Internet unter ["http://support.ts.fujitsu.com/contact/servicedesk"\)](http://support.ts.fujitsu.com/contact/servicedesk). Halten Sie dazu die Ident-/Serien-Nr. Ihres Systems bereit.

# <span id="page-29-0"></span>**Problemlösungen**

## **Betriebsanzeige ist nach dem Einschalten dunkel**

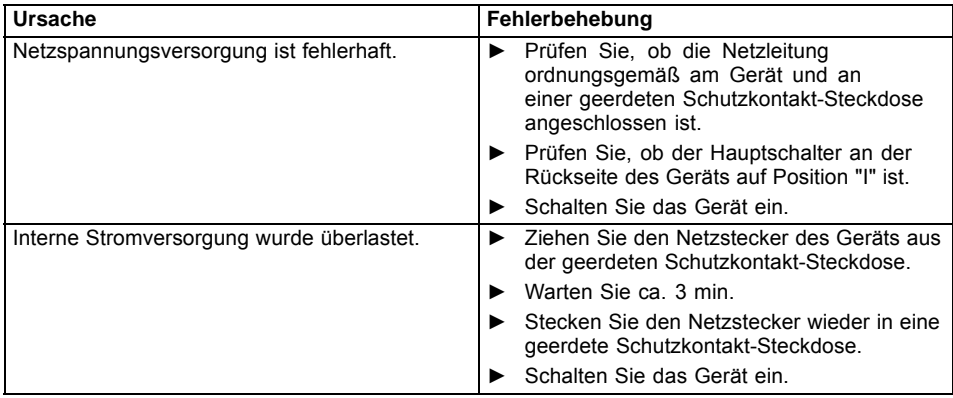

### **Das Gerät lässt sich nicht mit dem Ein-/Ausschalter ausschalten**

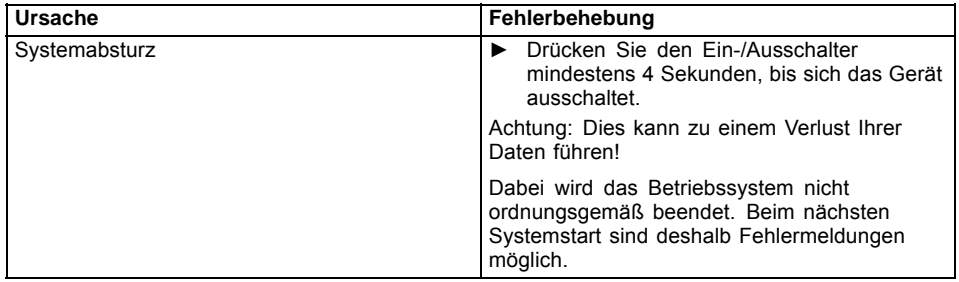

# <span id="page-30-0"></span>**Bildschirm bleibt dunkel**

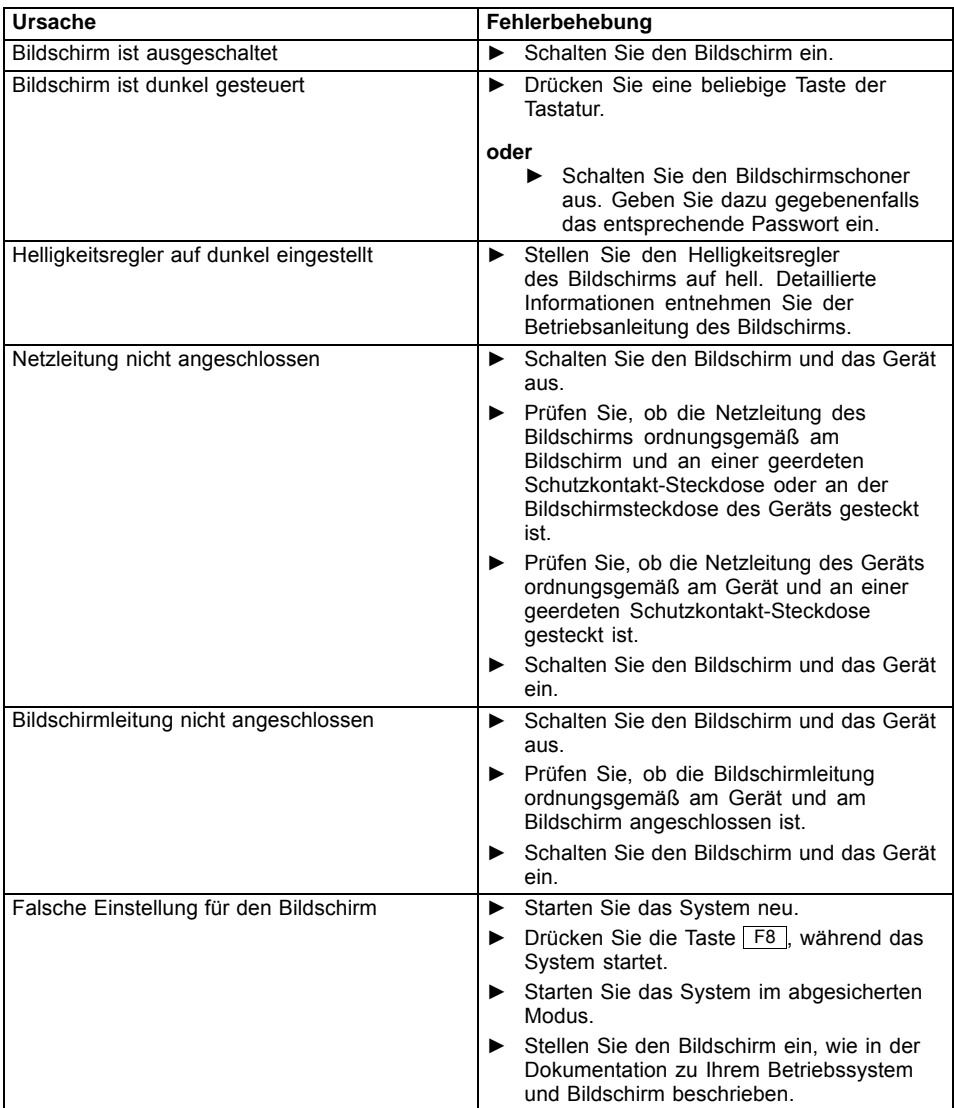

### <span id="page-31-0"></span>**Kein Mauszeiger am Bildschirm**

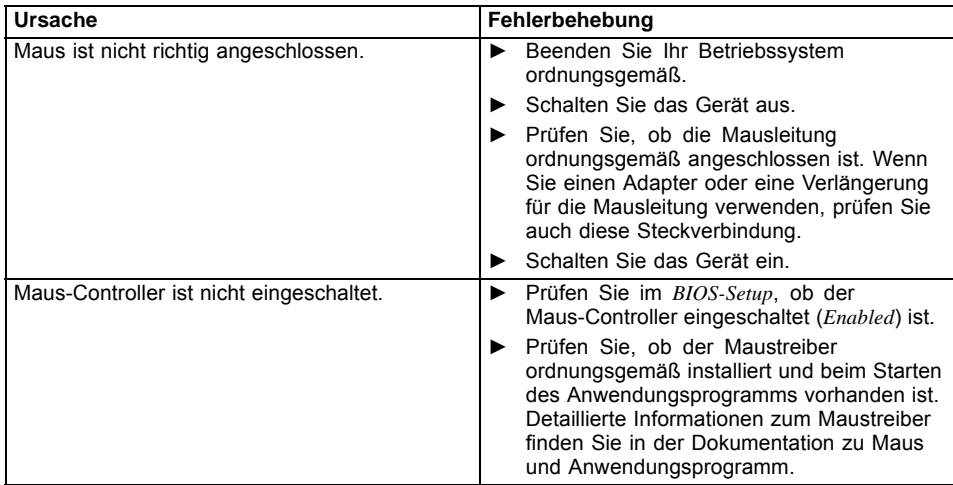

## **Uhrzeit und Datum stimmen nicht**

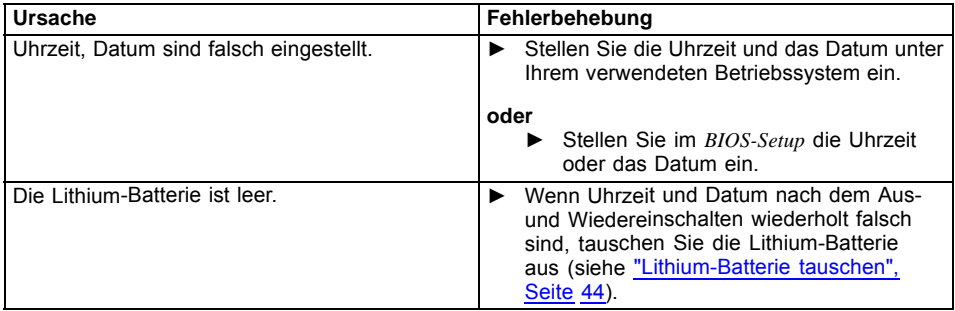

## **Fehlermeldung am Bildschirm**

Fehlermeldungen und ihre Erklärung finden Sie:

- im Technischen Handbuch zum Mainboard
- in der Dokumentation zu den verwendeten Programmen

# <span id="page-32-0"></span>**Neue Software installieren**

Bei der Installation von Programmen oder Treibern können wichtige Dateien überschrieben und verändert werden. Um bei eventuellen Problemen nach der Installation auf die Originaldateien zugreifen zu können, sollten Sie vor der Installation eine Sicherungskopie (Backup) Ihres Festplatteninhaltes erstellen.

# **Festplatteninhalt wiederherstellen**

Die Anleitung dazu finden Sie auf der Hülle der Recovery-DVD.

# **Tipps**

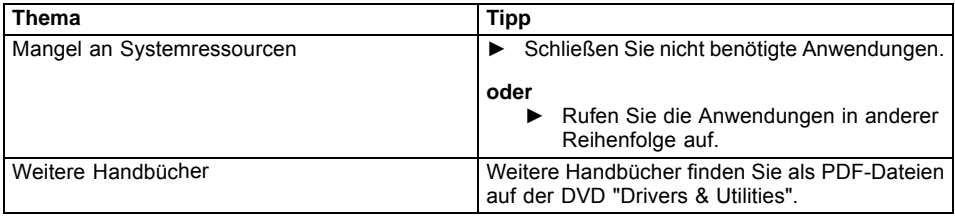

# <span id="page-33-0"></span>**Systemerweiterungen**

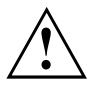

Reparaturen am Gerät dürfen nur von autorisiertem Fachpersonal durchgeführt werden. Durch unsachgemäße Reparaturen erlischt die Garantie und es können erhebliche Gefahren für den Benutzer entstehen (elektrischer Schlag, Brandgefahr).

Nach Rücksprache mit der Hotline/Service Desk dürfen Sie die in diesem Handbuch beschriebenen Komponenten selbst aus- und einbauen.

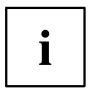

Es kann sinnvoll sein, wenn Sie sich einige Teile dieses Kapitels ausdrucken, da das Gerät beim Ein-/Ausbau von Systemerweiterungen ausgeschaltet sein muss.

Die nachfolgenden Abbildungen können sich, abhängig von der Ausbaustufe Ihres Geräts, geringfügig von Ihrem Gerät unterscheiden.

Werden mit Ihrem Gerät weitere Dokumentationen mitgeliefert, lesen Sie sich diese ebenfalls sorgfältig durch.

Beachten Sie vor dem Aus- und Einbau von Systemkomponenten außerdem Folgendes:

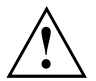

Das Gerät muss beim Ein-/Ausbau von Systemerweiterungen ausgeschaltet sein und darf sich nicht im Energiesparmodus befinden.

Ziehen Sie den Netzstecker, bevor Sie das Gerät öffnen.

Achten Sie darauf, dass Sie beim Aus- und Einbau der Komponenten keine Leitungen einklemmen.

Achten Sie beim Einbauen von Komponenten mit großer Wärmeentwicklung darauf, dass die maximal zulässige Temperatur der Komponenten im Betrieb nicht überschritten wird.

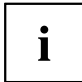

Eventuell ist für eine Systemerweiterung oder Hardware-Hochrüstung ein Update des BIOS notwendig. Weitere Informationen finden Sie in der Hilfe zum BIOS oder gegebenenfalls im Technischen Handbuch zum Mainboard.

# <span id="page-34-0"></span>**Hinweise zu Baugruppen**

Gehen Sie sorgfältig mit den Verriegelungsmechanismen um (Rastnasen und Zentrierbolzen), wenn Sie Baugruppen oder Komponenten auf Baugruppen austauschen.

Beachten Sie, dass verschiedene Komponenten auf dem Mainboard sehr heiß sein können, wenn das Gerät vor kurzem noch aktiv war.

Um Schäden der Baugruppe oder der darauf befindlichen Bauteile und Leiterbahnen zu vermeiden, bauen Sie Baugruppen mit Sorgfalt ein und aus. Achten Sie darauf, Erweiterungsbaugruppen gerade einzusetzen.

Verwenden Sie niemals scharfe Gegenstände (Schraubendreher) als Hebelwerkzeuge.

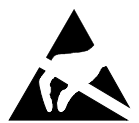

Baugruppen mit elektrostatisch gefährdeten Bauelementen (EGB) können durch den abgebildeten Aufkleber gekennzeichnet sein.

Wenn Sie Baugruppen mit EGB handhaben, müssen Sie folgende Hinweise unbedingt beachten:

- Sie müssen sich statisch entladen (z. B. durch Berühren eines geerdeten Gegenstandes), bevor Sie mit Baugruppen arbeiten.
- Verwendete Geräte und Werkzeuge müssen frei von statischer Aufladung sein.
- Fassen Sie die Baugruppen nur am Rand oder, falls vorhanden, an grün markierten Stellen (TouchPoints) an.
- Berühren Sie keine Anschluss-Stifte oder Leiterbahnen auf der Baugruppe.

# <span id="page-35-0"></span>**Gehäuse öffnen**

► Schalten Sie das Gerät aus. Das Gerät darf sich nicht im Energiesparmodus befinden!

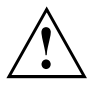

Beachten Sie die Sicherheitshinweise im Kapitel "Wichtige [Hinweise",](#page-10-0) Seite [7](#page-10-0). Ziehen Sie den Netzstecker aus der Steckdose.

Stecken Sie den Netzstecker erst wieder an, wenn Sie das Gehäuse geschlossen haben.

- ► Entfernen Sie störende, gesteckte Leitungen.
- ► Legen Sie das Gerät wie unten abgebildet auf die Seite.

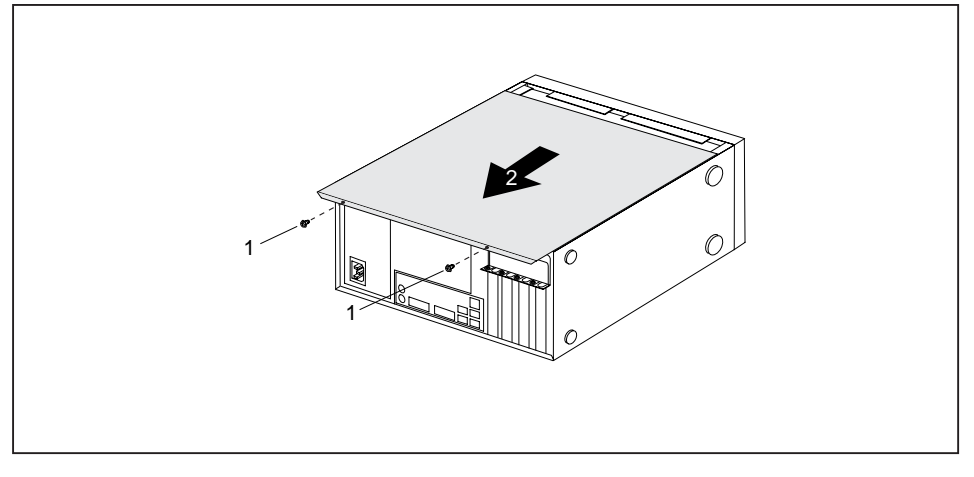

- ► Entfernen Sie die Gehäuseschrauben (1).
- Schieben Sie das Seitenteil in Pfeilrichtung (2) vom Gehäuse ab.

# <span id="page-36-0"></span>**Gehäuse schließen**

► Stecken Sie das Seitenteil in die Führungsschiene am Gehäuseunterteil ein.

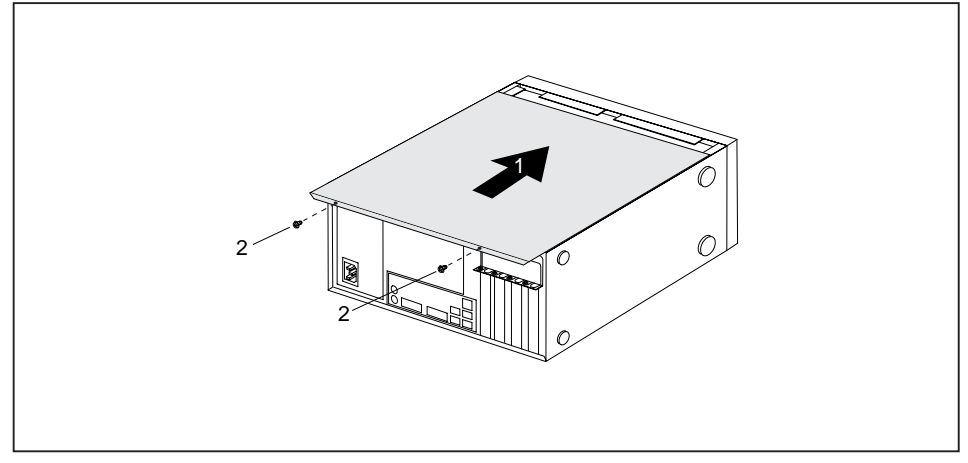

- ► Schieben Sie das Seitenteil in Pfeilrichtung (1) auf das Gehäuse.
- ► Befestigen Sie die Gehäuseschrauben (2).
- ► Schließen Sie die zuvor gelösten Leitungen wieder an.

# **Überblick über Einbauplätze und Laufwerke in Ihrem Gerät**

Das Gehäuse bietet Platz für mehrere bedienbare und nichtbedienbare Laufwerke:

- zwei Einbauplätze für bedienbare 51/4-Zoll-Laufwerke
- ein Einbauplatz für ein bedienbares 3<sup>1</sup>/2-Zoll-Laufwerk
- zwei Einbauplätze für nichtbedienbare 31/2-Zoll-Laufwerke bzw. 21/2-Zoll-Laufwerke.

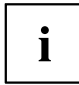

Unter bedienbaren Laufwerken sind z. B. DVD- oder CD-ROM-Laufwerke zu verstehen, in die von außen ein Datenträger eingelegt wird. Nichtbedienbare Laufwerke sind z. B. Festplattenlaufwerke.

# <span id="page-37-0"></span>**Bedienbares 51/4-Zoll-Laufwerk ein- und ausbauen**

### **Bedienbares Laufwerk ausbauen**

- ► Öffnen Sie das Gehäuse (siehe ["Gehäuse](#page-35-0) öffnen", Seite [32\)](#page-35-0).
- ► Entfernen Sie die am Laufwerk gesteckten Leitungen.

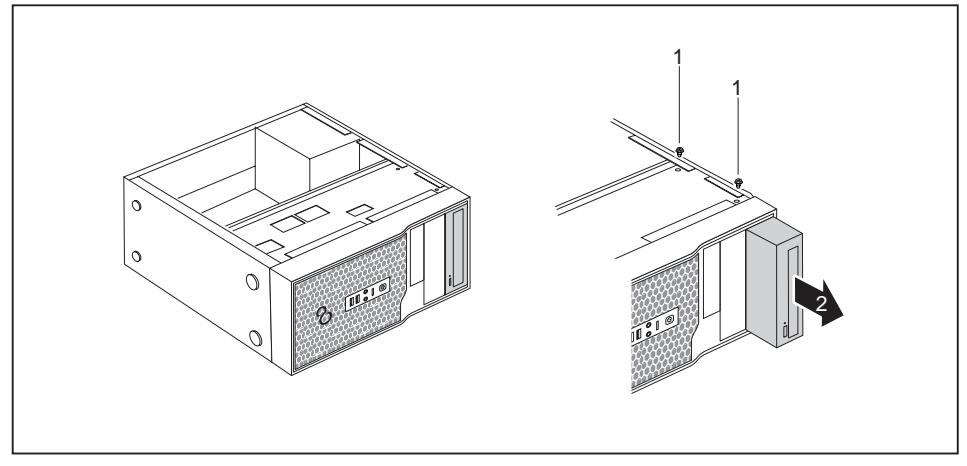

- ► Lösen Sie die Schrauben (1).
- ► Schieben Sie das Laufwerk in Pfeilrichtung (2) von hinten etwas aus dem Einbauplatz heraus.
- Das Laufwerk ragt nun etwas aus dem Gehäuse heraus.
- ► Ziehen Sie das Laufwerk aus dem Gehäuse (2).
- ► Nehmen Sie gegebenenfalls an den verbleibenden Laufwerken die erforderlichen Einstellungen vor.

## **Bedienbares Laufwerk einbauen**

- ► Öffnen Sie das Gehäuse (siehe ["Gehäuse](#page-35-0) öffnen", Seite [32\)](#page-35-0).
- ► Wenn ein bedienbares Laufwerk vorhanden ist, bauen Sie dieses aus (siehe "Bedienbares Laufwerk ausbauen", Seite 34).
- ► Entfernen Sie die Frontblende vom Gehäuse.
- ► Drücken Sie die Kunststoff-Laufwerksblende von innen aus der Frontblende heraus.

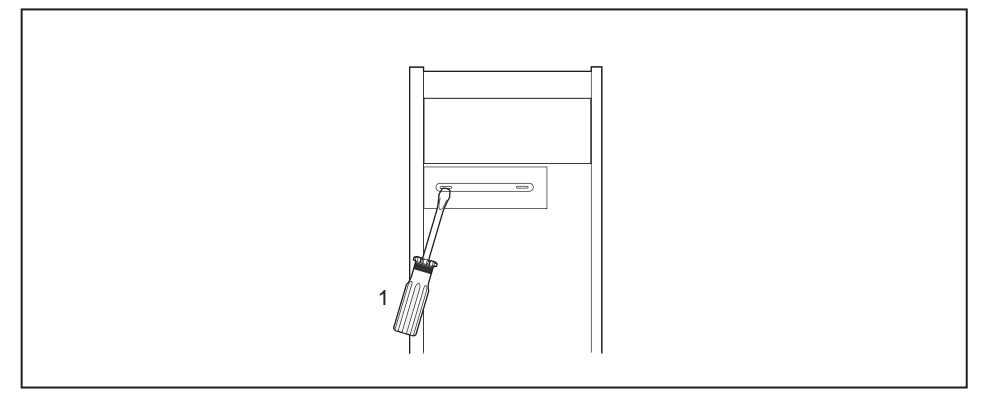

- ► Brechen Sie die vorgestanzte Metallblende am Laufwerksschacht mit einem Schraubendreher heraus (1).
- ► Befestigen Sie die Frontblende wieder am Gehäuse.

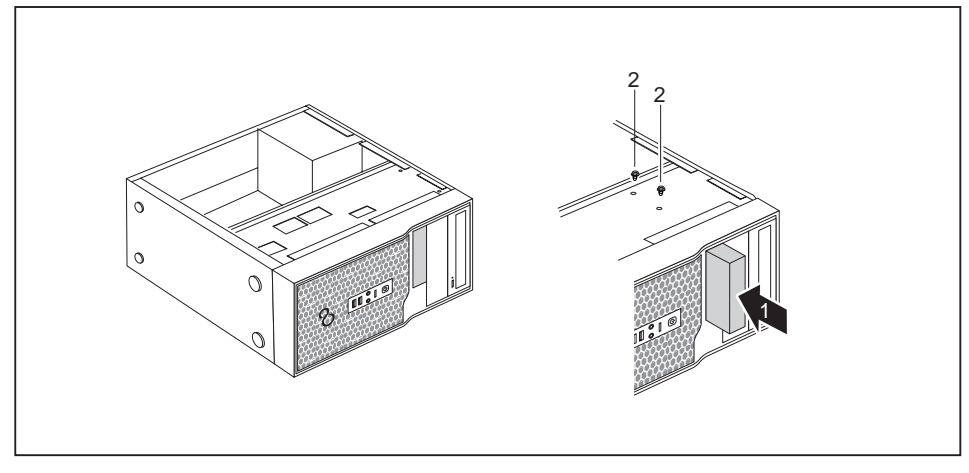

- ► Schieben Sie das Laufwerk ins Gehäuse (1). Achten Sie darauf, dass die Löcher der Schrauben übereinander liegen.
- ► Befestigen Sie das Laufwerk mit den Schrauben (2).
- ► Stecken Sie die Stecker der Datenleitung und der Stromversorgungsleitung am Laufwerk. Achten Sie auf die richtige Polung.
- ► Wenn ein bedienbares Laufwerk vorhanden ist, bauen Sie dieses wieder ein.
- ► Schließen Sie das Gehäuse (siehe "Gehäuse [schließen",](#page-36-0) Seite [33](#page-36-0)).

# <span id="page-39-0"></span>**Bedienbares 31/2-Zoll-Laufwerk ein- und ausbauen**

### **Bedienbares Laufwerk einbauen**

- ► Öffnen Sie das Gehäuse (siehe ["Gehäuse](#page-35-0) öffnen", Seite [32\)](#page-35-0).
- ► Wenn ein bedienbares 51/4-Zoll-Laufwerk vorhanden ist, bauen Sie das Laufwerk aus (siehe ["Bedienbares](#page-37-0) Laufwerk ausbauen", Seite [34\)](#page-37-0).
- ► Entfernen Sie die Frontblende vom Gehäuse.
- ► Drücken Sie die Kunststoff-Laufwerksblende von innen aus der Frontblende heraus.

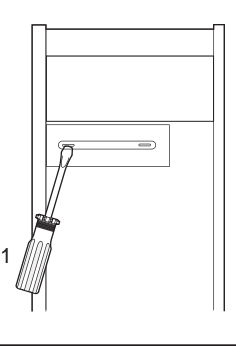

- ► Brechen Sie die vorgestanzte Metallblende am Laufwerksschacht mit einem Schraubendreher heraus (1).
- Befestigen Sie die Frontblende wieder am Gehäuse.

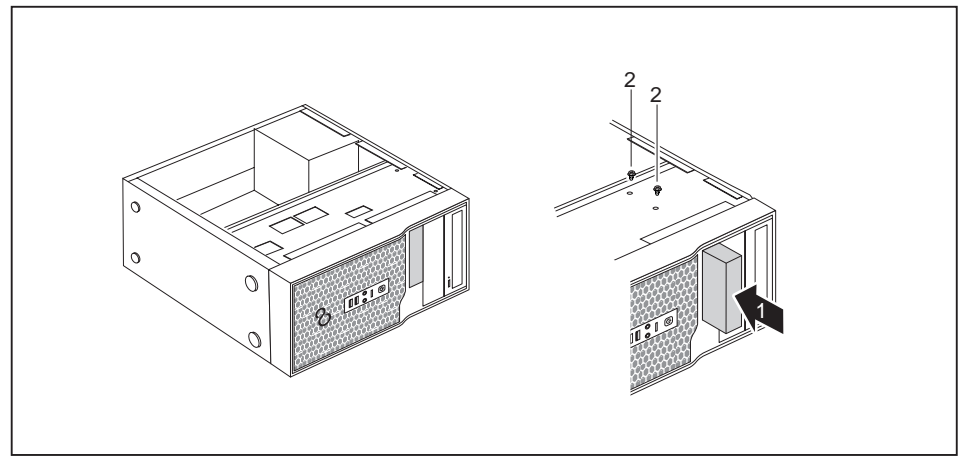

- ► Schieben Sie das Laufwerk ins Gehäuse (1). Achten Sie darauf, dass die Löcher der Schrauben übereinander liegen.
- Befestigen Sie das Laufwerk mit den Schrauben (2).
- <span id="page-40-0"></span>► Stecken Sie die Stecker der Datenleitung und der Stromversorgungsleitung am Laufwerk. Achten Sie auf die richtige Polung.
- ► Wenn ein bedienbares 51/4-Zoll-Laufwerkvorhanden ist, bauen Sie das Laufwerk wieder ein.
- ► Schließen Sie das Gehäuse (siehe "Gehäuse [schließen",](#page-36-0) Seite [33](#page-36-0)).

### **Bedienbares Laufwerk ausbauen**

- ► Öffnen Sie das Gehäuse (siehe ["Gehäuse](#page-35-0) öffnen", Seite [32\)](#page-35-0).
- ► Entfernen Sie alle gesteckten Leitungen (Datenleitung, Stromversorgung) vom Laufwerk.

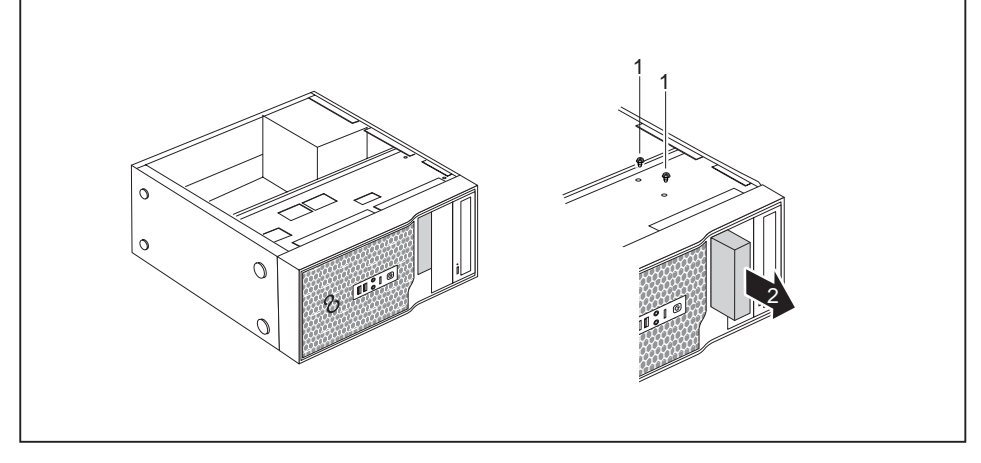

- ► Entfernen Sie die Schrauben (1).
- ► Schieben Sie das Laufwerk in Pfeilrichtung (2) von hinten aus dem Einbauplatz heraus.
- ► Schließen Sie das Gehäuse (siehe "Gehäuse [schließen",](#page-36-0) Seite [33](#page-36-0)).

# <span id="page-41-0"></span>**Festplattenlaufwerk ein- und ausbauen**

### **Festplattenlaufwerk ausbauen**

- ► Öffnen Sie das Gehäuse (siehe ["Gehäuse](#page-35-0) öffnen", Seite [32\)](#page-35-0).
- ► Entfernen Sie alle gesteckten Leitungen (Datenleitung, Stromversorgung) vom Laufwerk.

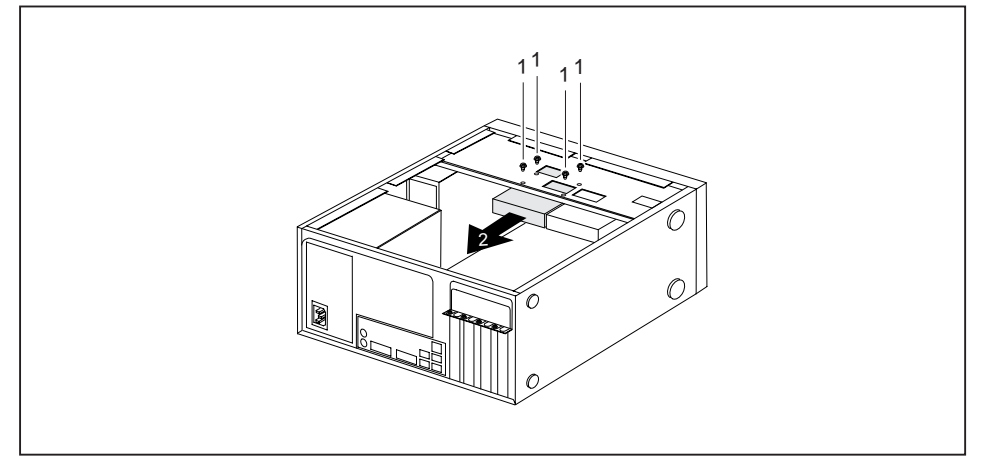

- ► Lösen Sie die Schrauben (1) und drücken Sie leicht von unten gegen das Festplattenlaufwerk.
- ► Ziehen Sie das Laufwerk in Pfeilrichtung (2) nach hinten etwas aus dem Einbauplatz heraus.
- $\rightarrow$  Das Laufwerk ragt nun etwas aus dem Einbauplatz heraus.
- ► Ziehen Sie das Laufwerk vollständig aus dem Einbauplatz. Achten Sie dabei darauf dass Sie nicht an anderen Bauteilen anstoßen.
- ► Nehmen Sie gegebenenfalls an den verbleibenden Laufwerken die erforderlichen Einstellungen vor.
- ► Schließen Sie das Gehäuse (siehe "Gehäuse [schließen",](#page-36-0) Seite [33](#page-36-0)).

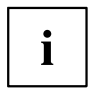

Wenn notwendig, müssen Sie im *BIOS-Setup* den Eintrag für die verbleibenden Laufwerke entsprechend anpassen.

Um eine zweite Festplatte einzubauen, benötigen Sie für die aufgeführten Gerätevarianten ein SATA-Kabel.

### <span id="page-42-0"></span>**Festplattenlaufwerk einbauen**

- ► Öffnen Sie das Gehäuse (siehe ["Gehäuse](#page-35-0) öffnen", Seite [32\)](#page-35-0).
- ► Nehmen Sie das neue Festplattenlaufwerk aus der Verpackung.

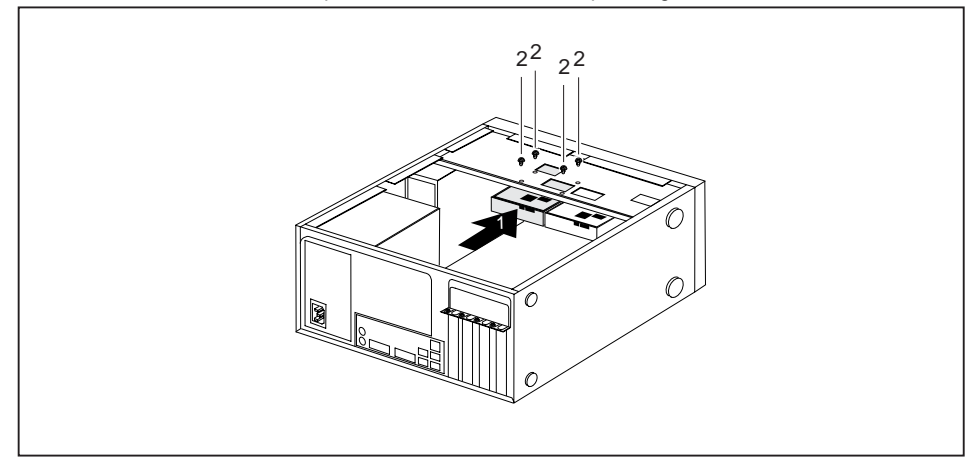

- ► Schieben Sie das Festplattenlaufwerk in das Gehäuse (1). Achten Sie darauf, dass die Löcher der Schrauben übereinander liegen.
- ► Drücken Sie leicht von unten gegen das Festplattenlaufwerk und befestigen Sie es mit den Schrauben (2).
- ► Stecken Sie die Leitungen (Datenleitung, Stromversorgung) am Laufwerk. Achten Sie auf richtige Polung und wenden Sie keine Gewalt an.
- ► Schließen Sie das Gehäuse (siehe "Gehäuse [schließen",](#page-36-0) Seite [33](#page-36-0)).

# <span id="page-43-0"></span>**Baugruppe ein- und ausbauen**

Um die Leistungsfähigkeit Ihres Geräts zu erhöhen, können Sie zusätzliche Baugruppen einbauen.

Die Anzahl, Lage und Anordnung der Baugruppen-Steckplätze auf dem Mainboard finden Sie im Handbuch zum Mainboard. Bei Auslieferung können bereits Baugruppen eingebaut sein.

### **Baugruppe einbauen**

► Öffnen Sie das Gehäuse (siehe ["Gehäuse](#page-35-0) öffnen", Seite [32\)](#page-35-0).

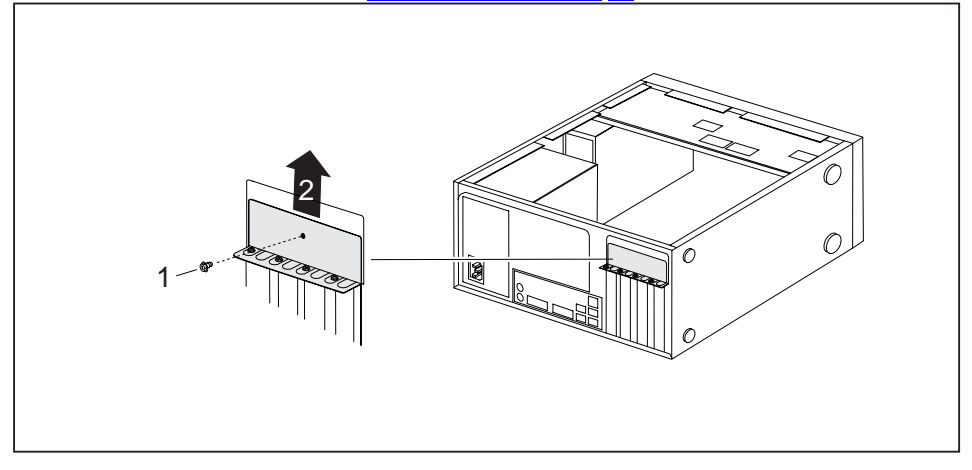

- Entfernen Sie die Schraube vom Abdeckblech (1).
- ► Nehmen Sie das Abdeckblech in Pfeilrichtung (2) vom Gehäuse ab.

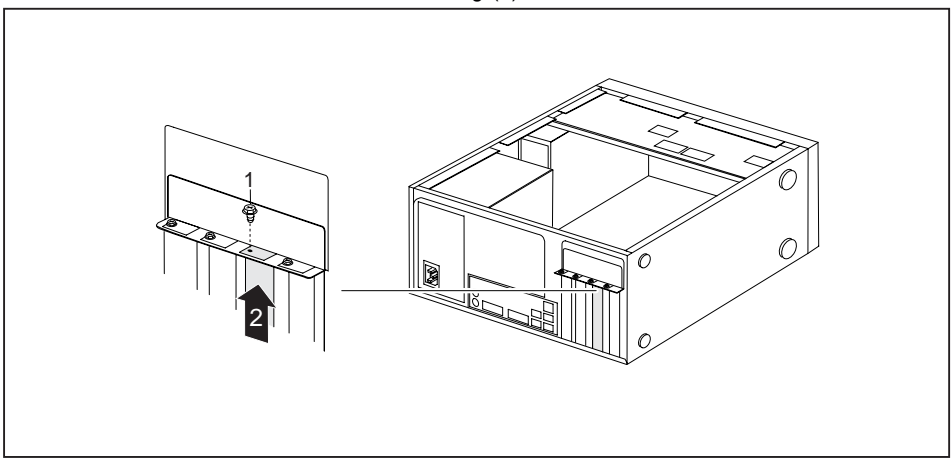

- ► Entfernen Sie die Schraube an der Steckplatzabdeckung (1).
- Ziehen Sie die Steckplatzabdeckung in Pfeilrichtung (2) aus dem Steckplatz.

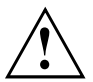

Werfen Sie die Steckplatzabdeckung nicht weg. Wenn Sie die Baugruppe wieder entfernen, müssen Sie die Steckplatzabdeckung wegen der Kühlung, des Brandschutzes und der einzuhaltenden EMV-Vorschriften (Vorschriften zur elektromagnetischen Verträglichkeit) wieder einbauen.

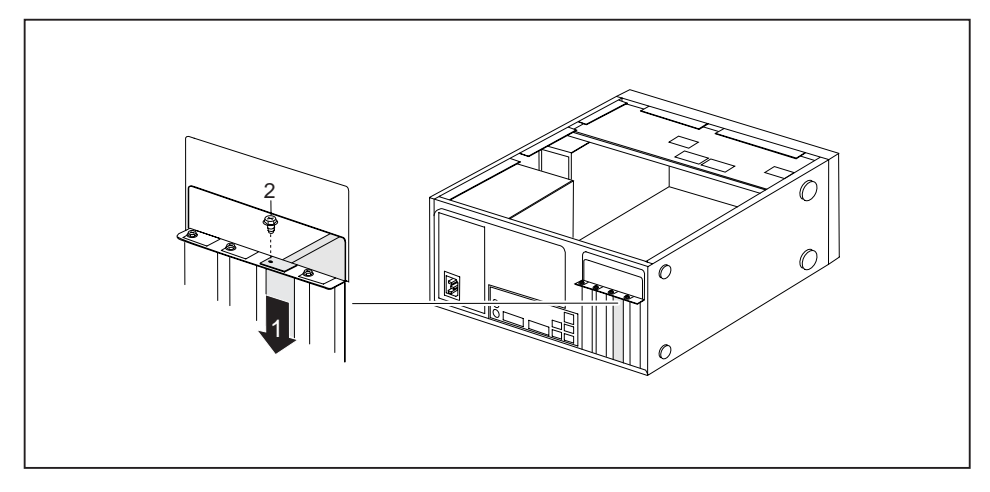

- ► Schieben Sie die Baugruppe in den Steckplatz (1).
- ► Befestigen Sie die Schraube an der Steckplatzabdeckung (2).
- ► Befestigen Sie das Abdeckblech wieder am Gehäuse.
- ► Wenn erforderlich, stecken Sie die Leitungen an die Baugruppe.
- Schließen Sie das Gehäuse (siehe "Gehäuse [schließen",](#page-36-0) Seite [33](#page-36-0)).

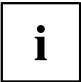

Wenn Sie eine Baugruppe ein- oder ausgebaut haben, dann prüfen Sie im *BIOS-Setup* die Einstellungen für den entsprechenden PCI-Steckplatz. Ändern Sie gegebenenfalls die Einstellungen. Lesen Sie hierzu die Dokumentation zur PCI-Baugruppe.

### <span id="page-45-0"></span>**Baugruppe ausbauen**

- ► Öffnen Sie das Gehäuse (siehe ["Gehäuse](#page-35-0) öffnen", Seite [32\)](#page-35-0).
- ► Entfernen Sie das Abdeckblech (siehe ["Baugruppe](#page-43-0) einbauen", Seite [40](#page-43-0)).
- ► Entfernen Sie die an der Baugruppe gesteckten Leitungen.

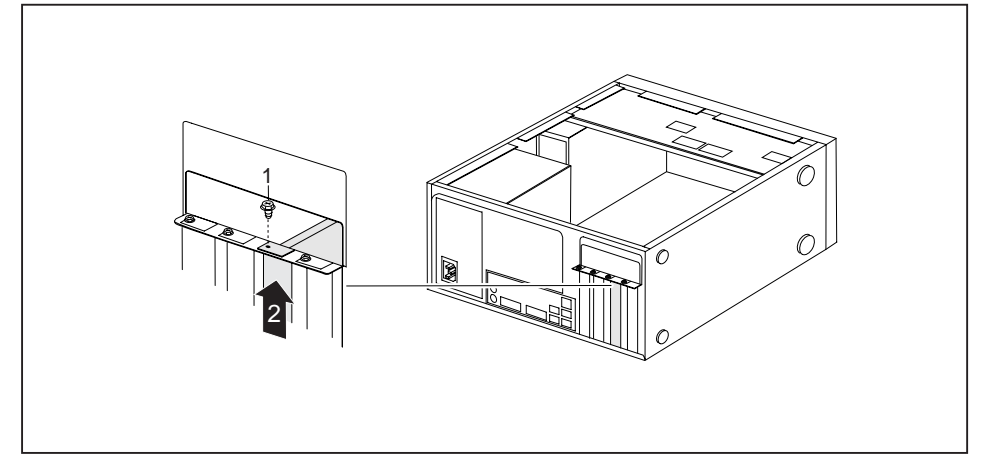

- ► Entfernen Sie die Schraube an der Baugruppe (1).
- ► Ziehen Sie die Baugruppe in Pfeilrichtung (2) aus dem Steckplatz.
- ► Legen Sie die Baugruppe in eine entsprechende Verpackung.

<span id="page-46-0"></span>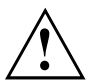

Wegen der Kühlung, des Brandschutzes und der einzuhaltenden EMV-Vorschriften (Vorschriften zur elektromagnetischen Verträglichkeit) müssen Sie die Steckplatzabdeckung des Einbauplatzes einbauen.

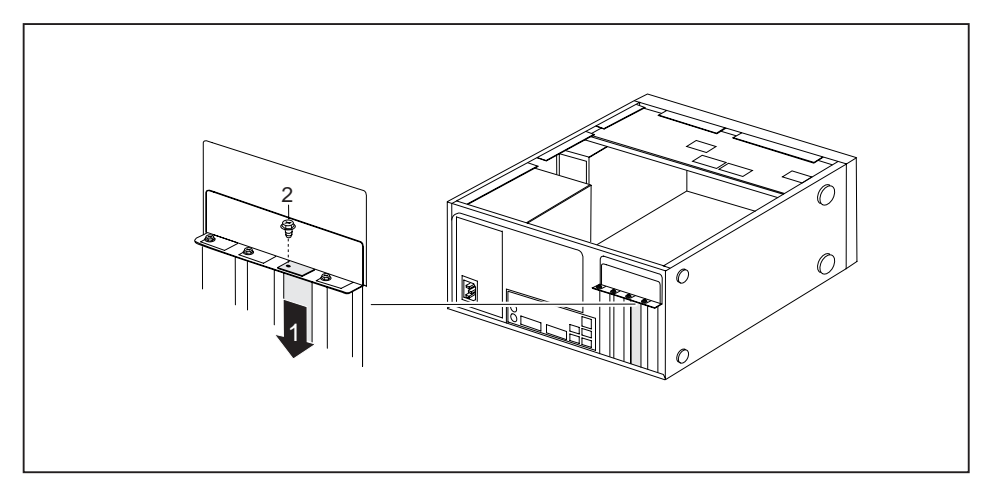

- ► Schieben Sie die Steckplatzabdeckung in den Steckplatz (1).
- ► Befestigen Sie die Steckplatzabdeckung mit der Schraube (2).
- ► Befestigen Sie das Abdeckblech wieder am Gehäuse.
- ► Schließen Sie das Gehäuse (siehe "Gehäuse [schließen",](#page-36-0) Seite [33](#page-36-0)).

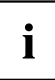

Wenn Sie eine PCI-Baugruppe ein- oder ausgebaut haben, dann überprüfen Sie bitte im *BIOS-Setup* die Einstellungen für den entsprechenden PCI-Steckplatz. Ändern Sie gegebenenfalls die Einstellungen. Lesen Sie hierzu die Dokumentation zur PCI-Baugruppe.

# **Erweiterungen auf dem Mainboard**

Wie Sie den Hauptspeicher oder den Prozessor Ihres Geräts hochrüsten können, finden Sie im Handbuch zum Mainboard.

### **Hauptspeicher hochrüsten**

- ► Öffnen Sie das Gehäuse (siehe ["Gehäuse](#page-35-0) öffnen", Seite [32\)](#page-35-0).
- ► Rüsten Sie den Hauptspeicher hoch, wie im Handbuch zum Mainboard beschrieben.
- ► Schließen Sie das Gehäuse (siehe "Gehäuse [schließen",](#page-36-0) Seite [33](#page-36-0)).

### **Prozessor tauschen**

- ► Öffnen Sie das Gehäuse (siehe ["Gehäuse](#page-35-0) öffnen", Seite [32\)](#page-35-0).
- ► Rüsten Sie den Prozessor hoch, wie im Handbuch zum Mainboard beschrieben.
- ► Schließen Sie das Gehäuse (siehe "Gehäuse [schließen",](#page-36-0) Seite [33](#page-36-0)).

## <span id="page-47-0"></span>**Lithium-Batterie tauschen**

Damit die Systeminformation dauerhaft gespeichert werden kann, ist eine Lithium-Batterie eingebaut, die den CMOS-Speicher mit Strom versorgt. Wenn die Spannung der Batterie zu niedrig oder die Batterie leer ist, wird eine entsprechende Fehlermeldung ausgegeben. Die Lithium-Batterie muss dann ausgetauscht werden.

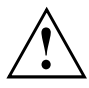

Bei unsachgemäßem Austausch der Lithium-Batterie besteht Explosionsgefahr!

Die Lithium-Batterie darf nur durch identische oder vom Hersteller empfohlene Typen ersetzt werden.

Die Lithium-Batterie gehört nicht in den Hausmüll. Sie wird vom Hersteller, Händler oder deren Beauftragten kostenlos zurückgenommen, um sie einer Verwertung oder Entsorgung zuzuführen.

Achten Sie beim Austausch unbedingt auf die richtige Polung der Lithium-Batterie: Pluspol nach oben!

Die Halterung der Lithium-Batterie gibt es in verschiedenen Ausführungen, die sich in ihrer Funktionsweise nicht unterscheiden.

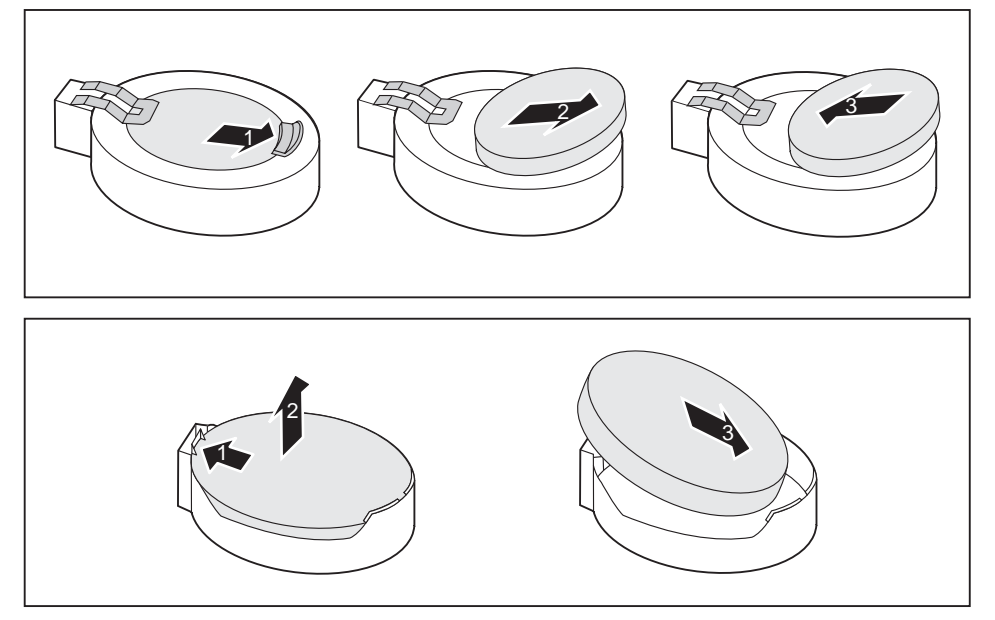

- ► Drücken Sie die Rastnase in Pfeilrichtung (1).
- $\rightarrow$  Die Batterie springt etwas aus der Halterung heraus.
- ► Entfernen Sie die Batterie (2).
- ► Schieben Sie die neue Lithium-Batterie des identischen Typs in die Halterung (3) und drücken Sie sie nach unten, bis sie einrastet.

# <span id="page-48-0"></span>**Technische Daten**

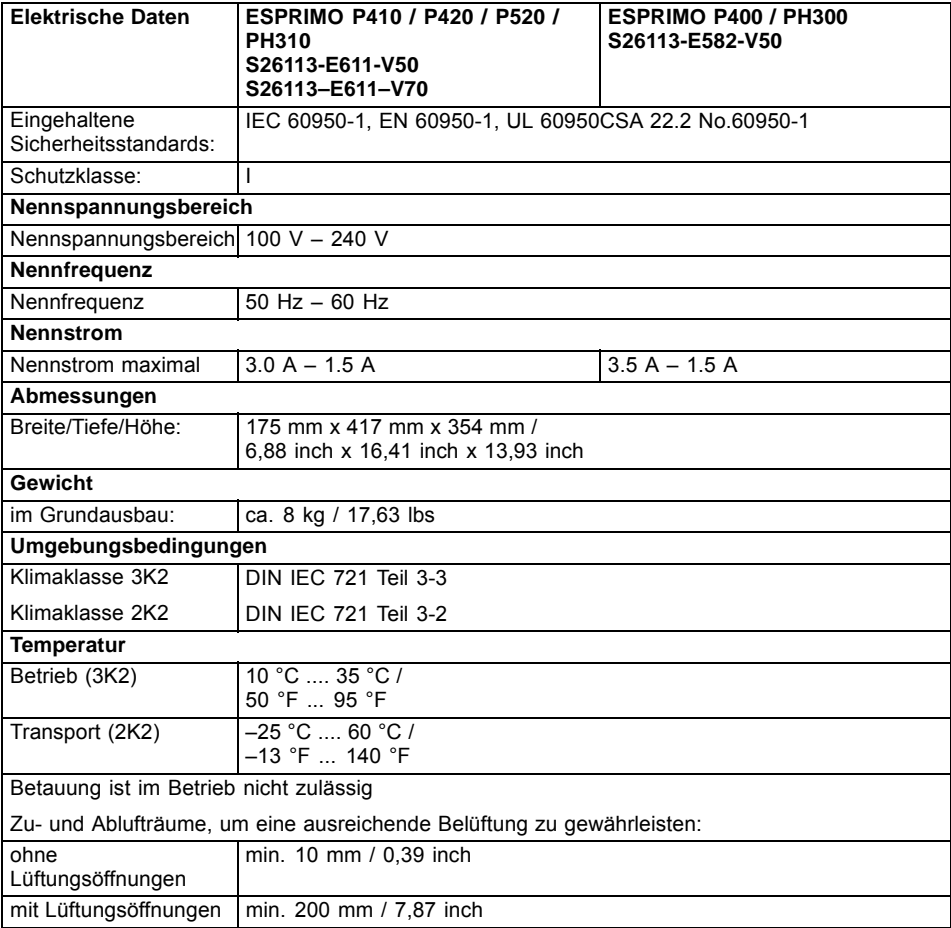

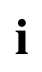

Die Datenblätter zu diesen Geräten bieten weitere technische Daten. Sie finden die Datenblätter im Internet unter ["http://www.fujitsu.com/fts"](http://www.fujitsu.com/fts).

# <span id="page-49-0"></span>**Stichwörter**

#### **A**

[Alphanumerisches Tastaturfeld 21](#page-24-0) [Anschließen](#page-18-0) [Maus 15](#page-18-0) [PS/2-Maus 15](#page-18-0) [PS/2-Tastatur 16](#page-19-0) [Tastatur 16](#page-19-0) [USB-Tastatur 16](#page-19-0) [Anzeigen](#page-23-0) [Gerät 20](#page-23-0) [Audioausgang 14](#page-17-0) [Audioeingang 14](#page-17-0) [Austauschen, Lithium-Batterie 44](#page-47-0)

### **B**

[Batterie 44](#page-47-0) Baugruppe ausbauen [40](#page-43-0), [42](#page-45-0) [einbauen 40](#page-43-0) [Bedienbares Laufwerk](#page-37-0) [ausbauen 34](#page-37-0) [Bildschirm](#page-18-0) [anschließen 15](#page-18-0) [ausschalten 19](#page-22-0) [einschalten 19](#page-22-0) [Bildschirmanschluss 14](#page-17-0) [Bildschirmarbeitsplatz 12](#page-15-0) [BIOS-Setup 22](#page-25-0) [einstellen 22](#page-25-0) [Konfiguration 22](#page-25-0) [Sicherheitsfunktionen 24](#page-27-0) [Systemeinstellungen 22](#page-25-0)

### **C**

[CE-Kennzeichnung 9](#page-12-0) [CE-Zeichnen 9](#page-12-0) [Ctrl+Alt+Del 22](#page-25-0) [Cursortasten 21](#page-24-0)

### **D**

[Datenschutz 23](#page-26-0) [Diebstahlschutz 23](#page-26-0) Diskettenlaufwerk ausbauen [34](#page-37-0), [36](#page-39-0) tauschen [34,](#page-37-0) [36](#page-39-0) [DVD Drivers & Utilities 8](#page-11-0) [DVD User Documentation 8](#page-11-0)

### **E**

[Eigentumsschutz 23](#page-26-0) [Ein-/Ausschalter 21](#page-24-0) [Elektromagnetische Verträglichkeit 9](#page-12-0) [Energie sparen 8](#page-11-0) [Entsorgung 8](#page-11-0) **[Ergonomisch](#page-15-0)** [Bildschirmarbeitsplatz 12](#page-15-0) [Erstinbetriebnahme, Übersicht 11](#page-14-0) **[Erweiterungen](#page-33-0)** [Gerät 30](#page-33-0) Mainhoard 43 Externe Geräte anschließen [16](#page-19-0)–[17](#page-20-0) [Anschlüsse 14](#page-17-0)

### **F**

[Festplattenlaufwerk](#page-41-0) [ausbauen 38](#page-41-0) einbauen [38](#page-41-0)[–39](#page-42-0) [tauschen 38](#page-41-0) [Funktionstasten 21](#page-24-0)

### **G**

[Gehäuse](#page-35-0) [öffnen 32](#page-35-0) [schließen 33](#page-36-0) [verplomben 23](#page-26-0) [Gerät](#page-17-0) [Anschlüsse 14](#page-17-0) [Anzeigen 20](#page-23-0) [aufstellen 12](#page-15-0) [ausschalten 19](#page-22-0) [Diebstahlschutz 23](#page-26-0) [einschalten 19](#page-22-0) [Erweiterungen 30](#page-33-0) [öffnen 32](#page-35-0) [schließen 33](#page-36-0) transportieren [7](#page-10-0)[–8](#page-11-0) [verplomben 23](#page-26-0) Geräte anschließen [16](#page-19-0)–[17](#page-20-0) [Gerätetreiber](#page-19-0) [serielle Schnittstelle 16](#page-19-0)

### **H**

[Hauptspeicher 43](#page-46-0) [hochrüsten 43](#page-46-0) **[Hinweis](#page-10-0)** [Sicherheit 7](#page-10-0) [Hinweise](#page-12-0) [CE-Zeichen 9](#page-12-0) [wichtige 7](#page-10-0)

#### **I**

[Inbetriebnahme 11](#page-14-0) [Übersicht 11](#page-14-0) **[Installation](#page-20-0)** [Erstes Anschalten 17](#page-20-0) Software [17–](#page-20-0)[18](#page-21-0)

#### **K**

[Kabel](#page-16-0) [siehe Leitung 13](#page-16-0) [Kensigton Lock 23](#page-26-0) Kette<sup>2</sup>3 [Komponenten](#page-33-0) [einbauen/ausbauen 30](#page-33-0) [Kopfhörer 14](#page-17-0)

#### **L**

[LAN-Anschluss 14](#page-17-0) [Laufwerk](#page-37-0) [ausbauen 34](#page-37-0) [Leitung](#page-16-0) [Anschließen 13](#page-16-0) [lösen 13](#page-16-0) [Lieferinhalt 11](#page-14-0) [Line in 14](#page-17-0) [Line out 14](#page-17-0) [Lithium-Batterie 43](#page-46-0) [tauschen 44](#page-47-0)

#### **M**

[Mainboard](#page-46-0) [Erweiterungen 43](#page-46-0) **[Maus](#page-18-0)** [anschließen 15](#page-18-0) [Mausanschluss 14](#page-17-0) [Mikrofonanschluss 14](#page-17-0)

#### **N**

[Netzadapter](#page-15-0) [anschließen 12](#page-15-0) [Niederspannungsrichtlinie 9](#page-12-0) [Numerisches Tastaturfeld 21](#page-24-0)

#### **P**

[Prozessor 43](#page-46-0) [Prozessor tauschen 43](#page-46-0) [PS/2-Maus](#page-18-0) [anschließen 15](#page-18-0) [Anschluss 15](#page-18-0) [PS/2-Mausanschluss 14](#page-17-0) [PS/2-Tastatur anschließen 16](#page-19-0)

#### **R**

[Recycling 8](#page-11-0)

#### **S**

[Schnittstellen 14](#page-17-0) [Schutz, Eigentum und Daten 23](#page-26-0) Serielle Schnittstelle [14,](#page-17-0) [16](#page-19-0) [Einstellungen 16](#page-19-0) [Geräte anschließen 16](#page-19-0) [Servicefall 30](#page-33-0) [Setup](#page-25-0) [siehe BIOS-Setup 22](#page-25-0) [Sicherheitsfunktionen](#page-27-0) [BIOS-Setup 24](#page-27-0) [Smart-Card 24](#page-27-0) [Sicherheitshinweise 7](#page-10-0) **Software** Installation [17](#page-20-0)–[18](#page-21-0) [Strg+Alt+Entf \(Ctrl+Alt+Del\) 22](#page-25-0) [Systemeinheit, siehe Gerät 8](#page-11-0) [Systemeinstellung](#page-25-0) [BIOS-Setup 22](#page-25-0) [Systemerweiterung 30](#page-33-0)

### **T**

[Tastastur](#page-24-0) [Cursor-Tasten 21](#page-24-0) [Tastatur 21](#page-24-0) [Alphanumerischeres Tastaturfeld 21](#page-24-0) [anschließen 16](#page-19-0) [Anschluss 16](#page-19-0) [Funktionstasten 21](#page-24-0) [Numerisches Tastaturfeld 21](#page-24-0) [Ziffernblock 21](#page-24-0) [Tastaturanschluss 14](#page-17-0) **[Taste](#page-24-0)** [Ein-/Ausschalter 21](#page-24-0)

[Tasten 21](#page-24-0) [Alt Gr 22](#page-25-0) [Control 22](#page-25-0) [Ctrl \(Strg\) 22](#page-25-0) [Cursor-Tasten 21](#page-24-0) [Eingabetaste 21](#page-24-0) [Enter 21](#page-24-0) [Menütaste 22](#page-25-0) [Num 22](#page-25-0) [Return 21](#page-24-0) [Shift 22](#page-25-0) [Starttaste 22](#page-25-0) [Steuerungstaste 22](#page-25-0) [Strg \(Ctrl\) 22](#page-25-0) [Strg+Alt+Entf \(Ctrl+Alt+Del\) 22](#page-25-0) [Umschalttaste 22](#page-25-0) Tastenkombinationen [21–](#page-24-0)[22](#page-25-0) [Tauschen](#page-47-0) [Lithium-Batterie 44](#page-47-0) Transport [7](#page-10-0)–[8](#page-11-0)

#### [Unversal Serial Bus 14](#page-17-0) USB-Anschluss [15](#page-18-0)–[16](#page-19-0) [Geräte anschließen 17](#page-20-0) [Maus anschließen 15](#page-18-0) [Tastatur anschließen 16](#page-19-0) [USB-Geräte](#page-20-0) [anschließen 17](#page-20-0)

#### **V**

[Verpackung 11](#page-14-0) [auspacken 11](#page-14-0) [Verplomben 23](#page-26-0)

#### **W**

[Wechseln](#page-47-0) [Lithium-Batterie 44](#page-47-0) [Wichtige Hinweise 7](#page-10-0) Wiedertransport [7](#page-10-0)-[8](#page-11-0)

### **Z**

[Ziffernblock 21](#page-24-0) [Zugriffsberechtigung, SmartCard 24](#page-27-0)

#### **U**

[Übersicht](#page-8-0) [Gerät 5](#page-8-0)